### プログラマブルハンディキーボード PC ENTRY-1取扱説明書

# 目 次

### <span id="page-0-0"></span>[はじめに](#page-2-0) 第1章 使用方法

[接続時の注意事項](#page-4-0) [PC本体への接続](#page-4-1) [基本動作の確認](#page-5-0)

### 第2章 機能活用

[ユーザーサービス機能概要](#page-6-0) [ユーザーサービスモード](#page-6-1) [サービスメニュー](#page-7-0) [サービス機能選択](#page-7-1) [サービス機能終了](#page-7-2) [サービス機能についての注意事項](#page-7-3) [F1](#page-8-0) [キーマクロ設定](#page-8-0) [F2](#page-10-0) [キーコンデータ設定](#page-10-0) [F3](#page-13-0) [ユーザーキャラクタ設定](#page-13-0) [F4](#page-15-0) [電卓](#page-15-0) [F5](#page-16-0) [パスワード設定](#page-16-0) [F6](#page-17-0) [拡張ポート設定](#page-17-0) [F7](#page-19-0) [フルキー配列選択](#page-19-0) [F8](#page-20-0) [環境設定](#page-20-0) [F9](#page-23-0) [リセット](#page-23-0) [F10](#page-24-0) [バックアップモード](#page-24-0)

### 第3章 プログラミング

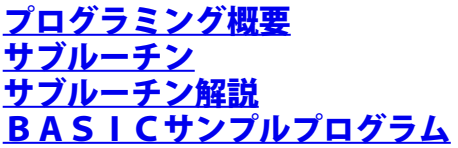

### 第4章 コマンドリファレンス

### [コマンド一覧表](#page-27-0)

### 第5章 関係資料

[エントリー1](#page-28-0) [キー番号表](#page-28-0) [フルキーボード](#page-29-0) [キー番号表](#page-29-0) [キーコード表](#page-30-0) [LCDキャラクタコード表](#page-31-0) [機能コード表](#page-32-0)

[あいうえお配列表](#page-33-0) [使用信号線](#page-34-0) <u>[I/Oポート表](#page-35-0)</u> [外形寸法図](#page-36-0) <u>[仮想画面とは](#page-37-0)</u> <u>[表示画面とは](#page-38-0)</u> [キーコンとは](#page-39-0) [キーコン・キーマクロ](#page-40-0) [コマンド注意事項](#page-40-0)

テクニカル・トップページへ戻る

## はじめに

<span id="page-2-0"></span>この度は、エントリー1をご購入いただき、誠にありがとうございます。

エントリー1は、日本電気(株)製 <sup>PC9801</sup> のフルキーボードラインに接続できるように開発したプログ<br>ラマブル・ハンディー・キーボードです。

ENTRY-1には、FAタイプとOAタイプ,RBタイプを用意してございます。

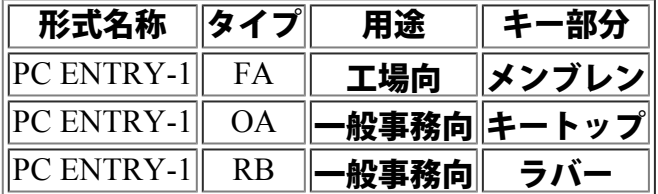

各タイプは、キー部分の構成が異なるだけで基本的な性能に相違はありません。

多機能な N E W PC ENTRY-1 を、ご活用頂き、各種ビジネス及び研究・学習から、趣味・ゲー<br>ムなどのホビーまで、幅広い用途にお役立て頂ければ幸いです。

\*接続可能な機種につきましては、最新接続確認機器一覧表をご参照ください。 また、各種インタフェースに接続可能な姉妹機もございますので、用途に合わせてご利用ください。

## エントリー1の特徴

- 1.ヒューマンインターフェース エントリー1は、CPUにHD64180を採用し、ROM32KBとRAM32KBを搭載したキーボードとして、<br>革新的に進歩しました。  $\rm{PC}$ と人間との接点になるべきキーボードに頭脳を持たせて、新しいヒューマンインターフェースを<br>感じさせる、インテリジェントな入力デバイスです。
- 2. フル・キーボードの替りに利用する。
- 1) 入力端末として利用する。 電<u>卓サイズ</u>のエントリー1は、フルキーボードのように一般のオペレータに威圧感を与えず、誰で も簡単手軽になじめます。
- 2)目的に合わせてキー配列を変更する。 一般的なデータ入力ソフトでは、テンキーと多少の命令キーで十分です。 エントリー1はオペレートに必要な平均キー数の30キーです。
- 3)入出力端末として利用する。 本体上部にLCDを見やすく配したことにより、連続データ入力時の確認など、ディスプレーに目 を頻繁に移さなくてもすみます。
- 4)より高度な機能を活用する。 多数のコマンドを準備し、BASIC等から簡単なプログラムでコントロールが自由自在にできま す。またユーザーサービス機能を搭載しました。
- 3.フル・キーボードをインテリジェントにする。
- 1)データ・コンバート(キーコン機能) 例えばフルキーボードをJIS配列ではなく、あいうえお配列に変更するというような事が実現で きます。またノンシフトも可能。 アプリケーションに即したキーボード配列を自分で設定できます。
- 2)キーマクロ<br>- 定型化した業務は、キーマクロの登録でワンタッチ。 各キー最大15文字のキーマクロは、入力処理の簡略化を推進させます。

ご利用に際して

エントリー1は、精密な電子機器です。 強力な磁界のあ<u>る場所や、ノイズが</u>発生している場所でご<u>使用になると、誤動作を起こす危険性が</u> ありますので、使用場所の周辺環境には十分なご配慮をお願い申し上げます。

■ お取り扱いの注意事項

エントリー1の入力部分はメンブレンスイッチを使用しております。 指以外でのキー操作は、メンブレンスイッチを傷める恐れがありますのでおやめください。

■故障や異常の時

エントリー1に故障や異常が認められた時は、直ちに使用を中止し、サポートセンターにご連絡く ださい。

■ アフターサービスについて

本製品には保証書が添付されておりますので大切に保管してください。

サポートセンター 株式会社テクニカル ユーザーサポート課 TEL:045-322-4400 FAX:045-322-4416

### <span id="page-4-0"></span>■ 接続時の注意事項

- 1. エントリー1をPCのキーボードコネクタに接続する際には、PC本体の電源が切れている状態で 行なってください。
- 2. キーボードコネクタは、ミニDIN8ピンのコネクタを使用しておりますのでコネクタに接続する 際には、ピンを折らないよう挿入方向に十分注意してください。
- 3. コネクタを外す際には、ケーブルを持たずにコネクタ部分を持ってください。

### **■ PC本体への接続**

PC本体の電源は切れている状態で、用途に合わせた接続を行なってください。

- 
- 1. シングル接続<br>(1)フルキーボードのコネクタをPC本体から抜いてください。<br>- イン・・・・・・・・・・・・・・・・・・・・・・・・・・・・
	- (2)エントリー1から出ているコネクタをPC本体のキーボードコネクタに挿入してください。

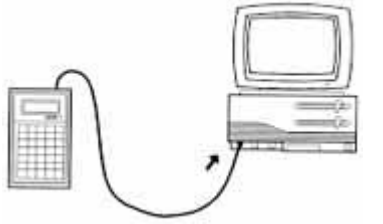

各種機器への組込やアプリケーションのルーチンワーク等、PCを特定用途で使用する場合に、フルキ ーボードの替りに簡単に使用できます。

2.シリアル接続

NEW PC ENTRY-1は、フルキーボードとPC本体の間にシリアル(直列)接続が可能です。 (1)フルキーボードのコネクタを、PC本体から抜いてください。 (2)エントリー1から出ているコネクタを、PC本体のキーボードコネクタに挿入してくださ い。 (3)フルキーボードのコネクタを、エントリー1上部側面にあるコネクタに挿入してください。

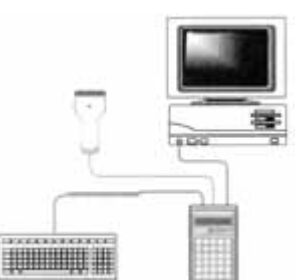

<span id="page-4-1"></span>プログラムの開発からワープロ、作表計算等の<u>アプリ</u>ケーションソフトまでPCを利用する用途に、イ ンテリジェントなキーボードとして、幅広くご活用頂けます。

3.パラレル接続

従来のENTRY-1は、ツインソケットを利用したパラレル接続方式を採用致しておりました が、フルキーボードをよりインテリジェント化させて、活用するためにもシリアル接続を推奨致し ます。(ツインソケットはオプションです)

#### **■ 基本動作の確認**

シリアル接続が完了した状態で、エントリー1の基本動作確認を行います。

<ご注意>

PC本体の電源が投入されている状態では、コネクターの抜き差しは絶対に行わないでください。故障 の原因になります。

1.PC本体の電源を入れてください。 ROMモードBASICを立ち上げてください。

<参 照>PCに付属するマニュアルをご参照ください。

2.エントリー1オープニングメッセージが表示されます。 下記のようなオープニングメッセージがエントリー1上部のLCDに表示されます。

ENTRY-1 Ver $\times$ .  $\times\times$ Technical Corp.

表示内の×.××は、現在のエントリー1ROMバージョンが表示されます。 また、本体からのリセット信号を表示する場合もあります。

3. エントリー1のキー「5」を押下してください。<br>- LCD表示には、入力キーデータがエコーバックされて下記のような表示になります。

5NTRY-1 Ver $\times$ .  $\times\times$ Technical Corp.

4.フルキーボードのリターンキーを押下してください。 <u>入力</u>が受付けられて、ROMモードBASICが起動されたことが確認できれば基本動作確認は終 了です。

<span id="page-5-0"></span>PC本体からエントリー1への、コマンド動作確認を行う場合、第3章のBASICサンプルプログラ ムを使用すると、簡単に確認が行なえます。

## 第2章 機能活用

<span id="page-6-0"></span>エントリー1の機能を活用するには、次の2つの方法があります。

- 1. ユーザーサービス機能を利用する。
- 2.PCよりプログラムでコントロールする。

本章では、ユーザーサービス機能について解説します。 またPCより、プログラムでコントロールを行なう場合は第3章のプログラミングをご覧ください。

■ ユーザーサービス機能概要

ユーザーサービス機能とは、エントリー1のヘルプキーを押下することにより、エ ントリー1自身がユ ーザーに提供できる特別のサービスで、次の9種類があります。<br>2.キーマクロ設定

- 2. キーコン設定 3.ユーザーキャラクタ設定 4.電卓 5.パスワード設定 6.拡張ポート設定 7.フルキー配列選択 8.環境設定 9.リセット 10.バックアップモード
- ヘルプキーを通常キーとして使用したい場合は、ユーザーサービスモードをOFFにしてください。

■ ユーザーサービスモード

ユーザーサービス機能を利用するには、ユーザーサービスモードをONにしてください。(ON/OF F状態はバックアップされます。)

ユーザーサービスモード ON

エントリー1の"1"と"リターン"を同時に押下しながら、PC本体の電源投入を行ってください。ヘ<br>ルプキー押下で、ユーザーサービスが提供されます。

ユーザーサービスモード OFF

通常のヘルプキーとして利用するには、ユーザーサービスの「F8環境設定」に用意されている 「7.サービスモード」を選択してOFFにするか、エントリー1の"0"と"リターン"を同時に押下 しながら、PC本体の電源投入を行って下さい。

<参照> サービスモードの設定

<ご注意><br>- バックアップ期間はフル充電時において約10日間です。 (バックアップ期間は、目安であり保証期間ではありません。)

<span id="page-6-1"></span>ユーザーサービスモードがONの状態でのオープニングメッセージです。

ENTRY-1 Ver $\times$ .  $\times\times$ ユーザー サービス モード

■サービスメニュー

エントリー1上のヘルプキーを押下します。 LCDには次のように、提供できるユーザーサービスメニューの一部が表示されます。

> F・1: キーマクロ セット F・2: キーコン セット

下方向の矢印を押下してください。

<span id="page-7-0"></span>メニュー画面がスクロール表示され、次のようなユーザーサービスメニューが次々に表示されます。 F・1: キーマクロ セット F・2: キーコン セット F・3: ユーサ゛ーキャラクタ F・4: テ゛ンタク F・5: ハ゜スワート゛ F・6: \*\*\*\*\* F・7: フルキー ハイレツ F・8: カンキョウ セット F・9: リセット F・10:ハ゛ックアッフ゜ HELP:EXIT 上矢印で逆方向にスクロール表示します。

■ サービス機能選択

<span id="page-7-1"></span>ユーザーサービス機能は、全部で9つのサービスが準備されており2種類の選択方法があります。

- 1. ユーザーサービスメニューの画面から直接ファンクションキーで選択します。
- 2. ↑!キーでメニューをスクロールさせ、LCD左側に出ているカーソルを、受けたいサービスメニュ ーに合わせて、リターンキーで選択します。

■ サービス機能終了

ユーザーサービス機<u>能を終了した</u>いときは、EXIT(サービスメニューの1番下)を選択するか、も う一度ヘルプキーを押下してください。

<ご注意> F4・雷卓機能の終了は方法が異なります。

<span id="page-7-2"></span><参 照> 電卓機能の終了

<span id="page-7-3"></span>■ サービス機能についての注意事項

- 1. F6は将来の機能拡張に備えて、システムリザーブとなっていますので、現状ユーザーが利用する ことはできません。
- 2. ユーザーサービス機能中で、ヘルプキーに機能を設定することはできません。
- ヘルプキーに機能を設定する場合は、PC本体からのコマンドで設定してください。 3. ユーザーがエントリー1に独自のキー配列を設定した状態で、ユーザーサービスの機能を利用しよ
- うとする場合には、キー配列とエコーバックデータの設定に注意してください。 4. ユーザーサービス機能中の各設定は、ユーザーサービス機能を終了した後に有効となります。

# <span id="page-8-0"></span>◆**F**1 キーマクロ設定

<u>フルキーボードからのキーストローク(入力動作)を、マクロとしてエントリー1上のヘルプを除く2</u> 9キー個々に登録することが可能です。各キーには、最大64までのキーストロークが登録可能です。

<ご注意>

ヘルプキーは、ユーザーサービス機能の起動に設定されていますので、キーマクロ は設定できません。 登録するとユーザーサービス機能が実行できなくなります。

<参 照> キーコン・キーマクロ コマンド注意事項

● キーマクロ設定手順

1.特殊キー解除<br>- フルキー入力は、フルキーボードにある以下の特殊キーを全て解除してから始めます。

・SHIFT

・CAPS

- ・カナ
- ・GRPH
- ・CTRL
- 2.フルキー入力
	- サービスメニューからキーマクロセットを選択すると、フルキーボードからのキー入力待ち画面に なります。

KEY INPUT(max46) & ENTRY setkey

この状態で、マクロ登録するキー入力動作をフルキーボードから入力します。

<ご注意>

・特殊キー押下と解除はそれぞれ1ストロークになります。

・1つのキーマクロに、登録できるストローク数は 最大64ストロークです。

3.キー指定

フルキーボードからの入力が終了しましたら、エントリー1上のキーを押下して、キーの割当てを 指定します。

<ご注意>

・設定終了時には、フルキーボードの特殊キーは全て解除されている状態で設定終了にしてくださ い。 .ヘルプキーには指定しないでください。

4.マクロ設定終了(設定続行)

Set another key? Yes:1 No:0

Yes:1 他にマクロ設定するか、設定をもう一度やり直す場合 フルキー入力待ちに戻ります。

No :0 設定を終了したい場合

ユーザーサービスメニューに戻ります。

#### ● キーマクロ設定例

キーマクロ設定の、実行例としてエントリー1のF1キーにMS-DOSコマンドのDIR(ディレク<br>トリ)を登録してみます。

<ご注意> PC上ではOSとして、MS-DOSが動作している ものとします。

〔MS-DOSは米国マイクロソフト社の登録商標です。〕

以下の方法で「Dir /w RET」を登録します。

1. フルキーボードの特殊キーを解除してください。

2. HELP を押下して、ユーザーサービス機能のメニューを表示させてください。

- 3. F1または、キーマクロセットにカーソルを合わせてRETを押下してください。 ・フルキーボードからの入力待ち画面になります。
- 4. フルキーボードのCAPSを押下してください。 ・D を入力する為に英大文字モードにします。
- 5. Dを入力してください。
- 6. フルキーボードのCAPSを押下してください。 ・CAPS を解除して英小文字モードにします。
- 7. i.r.スペース,/,w,RET**と続けて入力してください**。 •4),5),6),7)は、登録する文字列の入力です。
- 8. エントリー1の F1 を押下してください。 ・フルキーボードより入力したキーストロークを エントリー1上の F1にセットします。
- 9. エントリー1の 0を押下してください。 ・0で、キーマクロ設定の終了です。 ・エントリー1の F1 に Dir/w RET と、登録できました。 ・最初のユーザーサービスメニューに戻ります。
- 10. エントリー1の HELPを押下してください。 ・ユーザーサービス機能を終了します。
- 11. エントリー1のF1を押下し、設定されたマクロを実行させてください。 ・PC上で "Dir /w"が表示され、DIR コマンドが実行されます。

## <span id="page-10-0"></span>◆**F**2 キーコンデータ設定

キーコンとは、キーコードコンバートを意味します。 フルキーボードから入力されたデータを、他のデータにコンバート(変換)してPCに出力します。 この機能<u>を利</u>用して、フ<u>ルキー</u>ボードのキー配列を自由に変更することや1つのキー入力を複数のキー コードに変更することも可能です。 この機能に<u>は8種類のト</u>リガー条件があり、特殊キーの押下状態の組合せで1キーにつ<u>き8パタ</u>ーンの コンバートが設定可能です。また、1キーのコンバートは、最大15ストロークの入力が可能です。

例えば・・・

1. カナキーの押下状態の時にのみ、自分で考えたローマ字配列にする。

2. CAPS+SHIFTキーの押下状態の時にのみ、10キーの押下でコマンドを発行する。

など、自由に幅広くお使い頂けます。

<ご注意> 本機能を利用するには、エントリー1がシリアル接続状態に されていることが条件となります。

<参照> シリアル接続

● トリガー条件一覧

- 1.ノーマル 特殊キー押下のない状態で有効
- 2.シフト シフトキーの押下時に有効
- 3.CAPS CAPSキーの押下時に有効
- 4.CAPS+シフト CAPS+シフトキーの押下時に有効
- 5.カナ カナキーの押下時に有効
- 6.カナ+シフト カナ+シフトキーの押下時に有効
- 7.GRPH GRPHキーの押下時に有効
- 8.CTRL CTRLキーの押下時に有効

● キーコンデータ設定手順

1.特殊キー解除 フルキー入力は、フルキーボードの全特殊キーを解除してから始めてください。 特殊キーは、以下の通りです。

SHIFT CAPS カナ

- **GRPH**
- **CTRL**
- 2. トリガー条件選<u>択</u> トリガー条件の選択をします。 ↑』キーでメニューをスクロールさせ、数字キーもしくはリターンキーにて選択します。 (選択されたトリガー条件の時に、コンバートされます。)
- 3.フルキー入力<br>- フルキーボードからのコンバートされる文字のキー入力待ち画面になります。

KEY INPUT(max15) & ENTRY RETkey

この状態で、登録する文字(文字列)をフルキーボードから入力します。

入力が終了したら、エントリー1のリターンキーを押下します。

くご注意>

1.特殊キーの押下と解除は、各々1ストロークになります。 2. 最大キー押下数は、ストローク数で文字数ではありません。 3. 入力中の特殊キーの押下は、全て解除してから 終了してください。

4.キー指定 3で登録された文字(文字列)を設定するキー入力待ち画面になります。

PUSH setkey (Full keyBoard)

この状態で、フルキーボード上の設定するキーを押下します。 フルキーボード上であれば、どのキーでも設定可能です。

5.設定終了(設定続行)

Set another key? Yes:1 No:0

Yes:1 他のキーコンデータの設定を行なう場合 フルキー入力待ち画面に戻ります。

No :0 設定を終了する場合 ユーザーサービスメニューに戻ります。

<ご注意> 本設定は、ユーザーサービス中においては動作しません。

• キーコンデータの設定例

キーコンデータのトリガー条件としてシフトを選択し、ESCキーに文字列 「ENTRY-1」を登録してみます。

- 1. フルキーボードの特殊キーを解除してください。
- 2. エントリー1のHELPを押下して、ユーザーサービス機能のメニューを表 示させてください。
- 3. F・2:キーコンセットにカーソルを合せてRETを押下してください。 ・トリガー条件の選択画面になります。
- 4. 2.キーコンシフトにカーソルを合わせてRETを押下してください。 ・フルキーボードからの入力待ち画面になります。
- 5. フルキーボードの CAPSを押下してください。 ・英大文字モードにします。

6. ENTRY-1と続けて入力してください。

- 7. エントリー1のRETを押下してください。 ・入力を終了して、セットするキーの入力待ち画面になります。
- 8. フルキーボードのESCを押下してください。 ・「ENTRY-1」の文字列をESCキーに設定します。
- 9. エントリー1の0を押下してください。 ・0で設定の終了です。 最初のユーザーサービスメニューに戻ります。
- 10. エントリー1のHELPを押下してください。 ・ユーザーサービス機能を終了します。
- 11. フルキーボード上で SHIFT**と同時にESCを押下してみます。 (実行)** ・PCの画面上に「ENTRY-1」と表示されます。

\*SHIFTが押下されていない状態の場合は、通常のESCキーとして動作します。

## <span id="page-13-0"></span>◆**F**3 ユーザーキャラクタ設定

LCDキャラクタの一部に、ユーザーが任意のキャラクタを作成し登録することが可能です。キャラク タは全て点(ドット)で表され、横5×縦8の40ドット構成です。

- ユーザーキャラクタの設定手順
- 

1.選択<br>- コーザーキャラクタは、No.0~7まで登録することが可能です。 <u>LCDキャラクタコード表の00Hから07Hまで、計8文字がユーザーの自由に定義できる文字</u> に割当てられています。

> USER CHR SET  $N_o.$   $(0-7)$  ?

ENTRY-1上の0から7の数字キーで、キャラクタNo.を選択します。

<参照> LCDキャラクタコード表

2.作成・編集<br>キャラクタNo.が選択されると、編集画面になります。

\*\*\*・・1 CHR No.0 \*・・\*・2 PC

編集画面では、LCD左側の \* , ・ で、各ドットのON・OFFを表し数字1から8で段数を表<br>しています。下段中央には現在編集中のユーザーキャラクタが表示されます。

 $* = 0N$  $\cdot$  = OFF

↑↓←→キーでカーソルを移動させ、表示されているキャラクタを見ながら編集して行きます。 ドットのON・OFF切換えは、カーソルを合わせ、リターンキーでトグル式に変わります。

3.設定終了<br>- - 編集が終了したら、ヘルプキーの押下で「登録」「終了」を行い最初のメニュー画面に戻ります。

Ɣドットイメージ

1文字編集画面の全体ドットイメージは次の通りです。(例:PCのイメージ)

 $*$  \* \*  $\cdot$  $*$  $\cdot$  $*$  $\cdot$  $*$  \* \*  $\cdot$  $*$  $\cdot$  $\cdot$  $\cdot$  $* \cdot \cdot * * 5$  $\cdot$  \*  $\cdot$ 

 $|\cdot|$   $|\cdot|$   $\star$   $|\cdot|$   $|$   $|$ 

 $|\cdot| \cdot | * | * | * |$ 

<ご注意> 8段目は通常アンダーカーソルの表示に使用しますので、

キャラクタ作成の際にはご注意ください。

• ユーザーキャラクタの設定例

ユーザーキャラクタ作成の実行例として、キャラクタNo.1に漢字の「正」を登録し てみます。

以下の方法で「正」を作成・登録します。

- 1. HELP� を押下して、ユーザーサービス機能のメニューを表示させてください。
- 2. F3または、ユーザーキャラクタにカーソルを合わせて、RETを押下してください。
- ・キャラクタ<sup>No.</sup>の選択画面になります。
- 3. 1を押下してください。
- ・キャラクタ<sup>No.</sup>1の編集画面が表示されます。 4. ↑↓→←やRETで、ドットを次の様に編集してください。
	- \*\*\*\*\*1
	- $\cdot \cdot \cdot$  1.2
	-
	- $*$   $*$  \* \* 4  $* \cdot * \cdot \cdot 5$
	- $* \cdot * \cdot \cdot 6$
	- \*\*\*\*\*7
	- $\cdot$   $\cdot$   $\cdot$   $\cdot$   $\cdot$  8
- 5. HELPで終了します。 ・編集したキャラクタを登録し、最初のユーザーサービス メニューに戻ります。
- $6.$  確認の為に、2. 3.の動作を繰返してください。
	- ・CHR No.1には「正」が登録されています。

# <span id="page-15-0"></span>◆**F**4 電卓

エントリー1を電卓として機能させます。

四則演算、平方根、逆数、メモリ計算が行なえ演算結果をPCへ送信することが可能です。有効桁数は 最大8桁です。

1.電卓機能

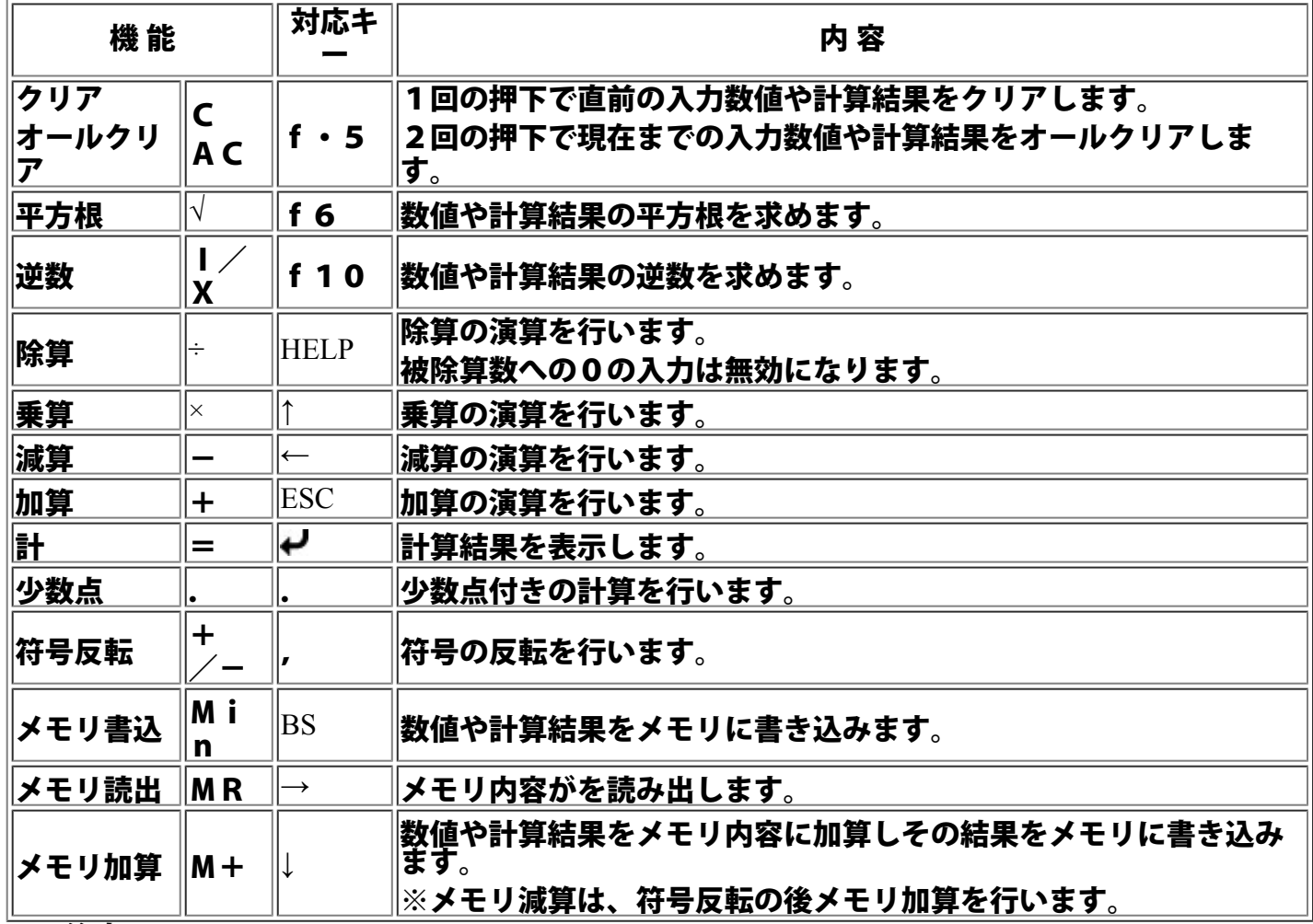

<ご注意>

( )を使用しての、演算の優先順位の変更は出来ません。

### 2. 演算結果のPCへの送信モードの選択

F4(MODE),0 により、送信モードの選択が可能です。

- 1:送信する
- 0:送信しない

### <初期値>

PCへの送信モードは「0:送信しない」に設定されています。

### 3.電卓機能の終了

F4(MODE),F1 により、電卓機能を終了しユーザーサービスメニュー画面に戻ります。

<span id="page-16-0"></span>パスワードを設定する事により、キー入力(フルキーボードを含む)を禁止する事が可能です。 データ入力中に中座する時など、簡単にキー入力を禁止できます。 工場出荷時には、パスワードチェックを必要としないフリーパスになっています。

- パスワード設定手順
- 1.パスワードのセット

SET UP PASSWORD []

エントリー1上のキーで数字5桁を設定してから、ヘルプキーを押下すると設定が終了します。 以降ヘルプキーの押下で本体へのキー出力がロックされ、パスワードの入力待ち(チェック)とな ります。

2.パスワードのチェック

パスワ<u>ードが設定された状態においてヘルプ</u>キーの押下、もしくはエントリー1電源の再投入が行 われた場合に、パスワード入力画面になります。

PC ENTRY-1 PASSWORD []

エントリー1より数字5桁のパスワードを入力してください。 この時には、入力した数字の代わりに\*が表示されます。 正常なパスワードが入力されるとユーザーサービスモードのメインメニューに戻ります。 ここでもう一度ヘルプキーを押下すると、通常の入力状態に戻ります。

(パスワードに誤入力がされた場合には再度入力待ちとなります。)

●パスワードのパックアップと解除

電源切断後もパスワードは、約<sup>10</sup>日間バックアップ(保持)されています。またパスワードが設定され<br>たエントリー1は、電源投入時にパスワードチェックから実行されます。

パスワードの解除は、「00000」を設定してください。

<ご注意>

パスワードのご利用には、十分注意してください。 バックアップ期間は8時間フル充電した時の目安であり、保証期間ではありません。

温度等の環境条件や製品の老朽化によりバックアップ期間が短くなる場合もありますのでご注意くださ い。

目次へ戻る

<span id="page-17-0"></span>拡張ポートに接続される機器の選択を行い、接続機器のデリミタコードや通信速度等の設定を行いま す。拡張ポートに機器を接続する場合は、ENTRY-1本体の電源が切れている状態で接続してください。

● 設定メニュー一覧

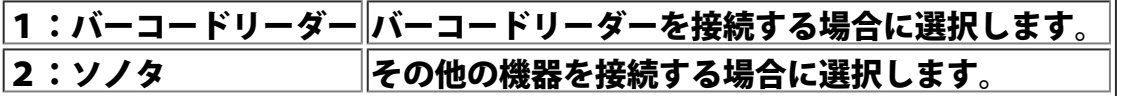

1.バーコードリーダー設定

1-1:デリミタ コード  $<$ ON $>$ 

ON :デリミタコードを付加します。 OFF:デリミタコードを付加しません。 XX :上下カーソルキーによってデリミタコードを 変更できます。(XXHはキーコードです。)

<u>リターンキーを押下することにより、ON、OFFの表示が変わります。設定は、ヘルプキーで終</u> 了し、サービスモードのメニュー画面に戻ります。

<ご注意> デリミタコードをONにした場合、キーコード1CH (リターンキー)が設定されます。

<参 照> フルキーボード キー番号表

2. その他の機器設定

2-1:ツウシン パラメタ 2-2:デリミタ コード

2-1:ツウシン パラメタ 2400 B7 PE S2

拡張ポートへ接続したバーコードリーダー以外の機器の通信パラメータを設定します。 カーソルを矢印キーにて変更したいパラメータの位置へ移動し、リターンキーを押下してくださ い。

設定はヘルプキーで終了し、サービスモードのメニュー画面に戻ります。

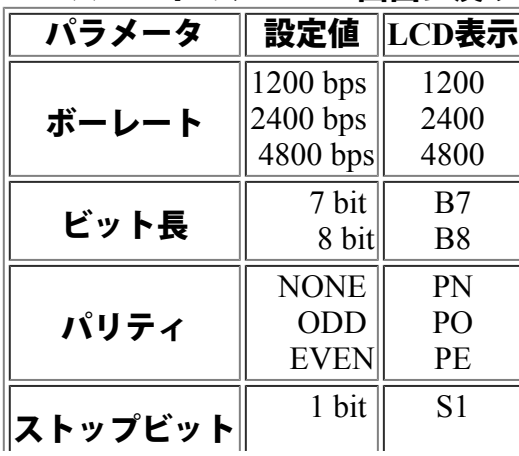

 $2 \text{ bit}$  S2

2-2.デリミタコードの設定

$$
\begin{array}{c|c}\n2-2: \overrightarrow{y} & 2-1 & \overrightarrow{y} \\
\hline\n\end{array}
$$

ON :デリミタコードを付加します。 OFF:デリミタコードを付加しません。 XX :上下カーソルキーによってデリミタコードを 変更できます。(XXHはキーコードです。)

<u>リターンキーを押下することにより、ON、OFFの表示が変わります。設定は、ヘルプキーで終</u> 了し、サービスモードのメニュー画面に戻ります。

<ご注意>デリミタコードをONにした場合、キーコード1CH (リターンキー)が設定されます。

<参 照> フルキーボード キー番号表

<span id="page-19-0"></span>フルキーボードの配列を変更します。また、機能としてノンシフトモードを設定するとCTRL+C等 の複合押下をなくすことが可能です。

● 設定メニュー一覧

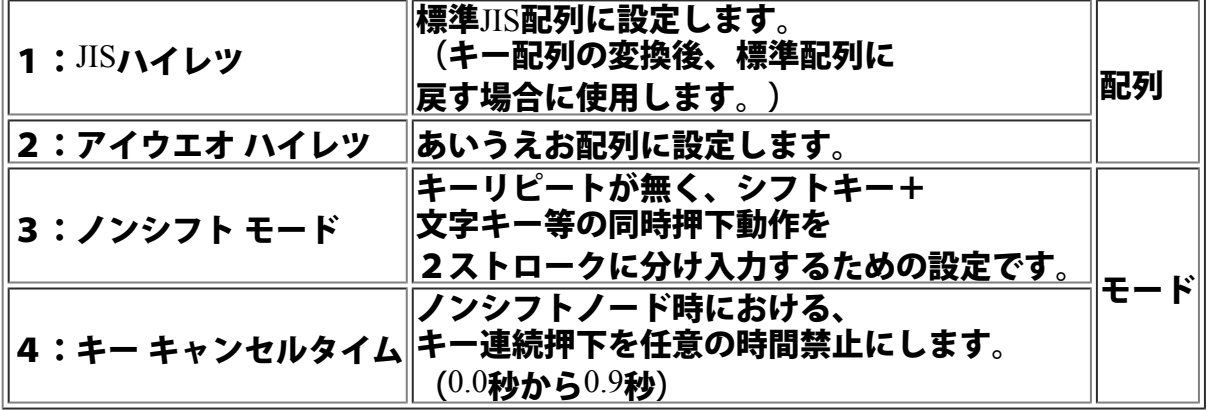

2. 組合せパターン

キー配列は以下の4パターンの組み合わせで設定が可能です。

1:JIS配列

2:あいうえお配列

1:JIS配列 + 3:ノンシフトモード

2:あいうえお配列 + 3:ノンシフトモード

<ご注意> 設定のキー配列は、フルキーボードの特殊キー カナ 及び CAPS 押下状態時のみに有効です。

<参 照> あいうえお配列表

<span id="page-20-0"></span>エントリー1の各種動作環境を設定します。

#### <u>● 設定メニュー一覧</u>

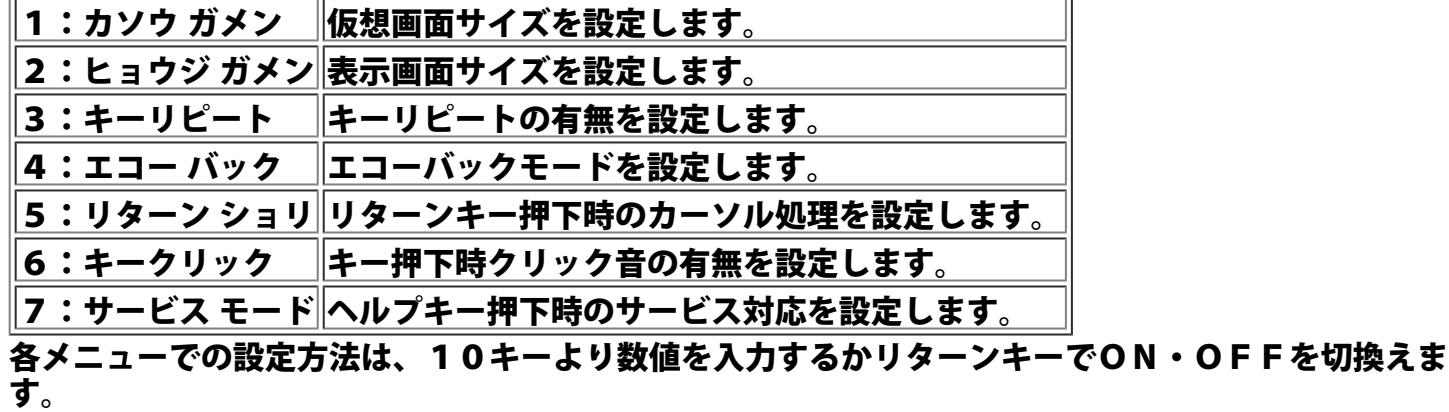

1. 仮想画面サイズの設定<br>- 実際の仮想画面サイズを設定します。

1: カイソウガメン X= Y=

設定範囲 X×Y≦2000

設定はヘルプキーで終了し、サービスモードのメニュー画面に戻ります。

<参 照> 仮想画面サイズ設定

仮想画面とは

2. 表示画面サイズの設定<br>- 実際の表示画面サイズを設定します。

2: ヒョウジガメン X= Y=

設定範囲 X = 0 0 ~ 1 5  $Y=0\sim 1$ 

設定はヘルプキーで終了し、サービスモードのメニュー画面に戻ります。

<参 照> 表示画面サイズ設定 表示画面とは

3. キーリピートの設定<br>エントリー1のキーリピートの有無を設定します。<br>エントリー1のキーリピートの有無を設定します。

$$
3: †-U E - F
$$
  
<0 N>

ON :リピートします。 OFF:リピートしません。 リターンキーを押下することにより、ONとOFFの表示が交互に変ります。 設定はヘルプキーで終了し、サービスモードのメニュー画面に戻ります。

<ご注意>

キーリピートの設定は全キー一括でONまたはOFFになります。

<参 照> リピートキー設定

4.エコーバックの設定<br>- エントリー1のキー入力データのエコーバックの有無を設定します。

$$
\left|\begin{array}{c}\n4: \text{I} \cup \text{I} \cup \text{I} \
$$

ON :エコーバックします。 OFF:エコーバックしません。

リターンキーを押下することにより、ONとOFFの表示が交互に変ります。 設定はヘルプキーで終了し、サービスモードのメニュー画面に戻ります。

<参 照> エコーバックモード - 5. リターンキー処理の設定<br>- エントリー1のリターンキー押下時のカーソル処理を設定します。

5: リターンキー ショリ <ON>

ON :改行処理します。

OFF:処理しません。

リターンキーを押下することにより、ONとOFFの表示が交互に変ります。 設定はヘルプキーで終了し、サービスモードのメニュー画面に戻ります。

<参 照> リターンキー処理モード

6. キークリック音の設定<br>- エントリー1のキー入力時のクリック音の有無を設定します。

$$
\begin{array}{c|c}\n6: & + & -9y' \rightarrow & \\
\hline\n& & & \\
\hline\n& & & \\
\hline\n& & & \\
\hline\n& & & \\
\hline\n& & & \\
\hline\n& & & \\
\hline\n& & & \\
\hline\n& & & \\
\hline\n& & & \\
\hline\n& & & \\
\hline\n& & & \\
\hline\n& & & \\
\hline\n& & & \\
\hline\n& & & \\
\hline\n& & & \\
\hline\n& & & \\
\hline\n& & & \\
\hline\n& & & \\
\hline\n& & & \\
\hline\n& & & \\
\hline\n& & & \\
\hline\n& & & \\
\hline\n& & & \\
\hline\n& & & \\
\hline\n& & & \\
\hline\n& & & \\
\hline\n& & & \\
\hline\n& & & \\
\hline\n& & & \\
\hline\n& & & \\
\hline\n& & & \\
\hline\n& & & \\
\hline\n& & & \\
\hline\n& & & \\
\hline\n& & & \\
\hline\n& & & \\
\hline\n& & & \\
\hline\n& & & \\
\hline\n& & & \\
\hline\n& & & \\
\hline\n& & & \\
\hline\n& & & \\
\hline\n& & & \\
\hline\n& & & \\
\hline\n& & & \\
\hline\n& & & \\
\hline\n& & & \\
\hline\n& & & \\
\hline\n& & & \\
\hline\n& & & \\
\hline\n& & & \\
\hline\n& & & \\
\hline\n& & & \\
\hline\n& & & \\
\hline\n& & & \\
\hline\n& & & \\
\hline\n& & & \\
\hline\n& & & \\
\hline\n& & & \\
\hline\n& & & \\
\hline\n& & & \\
\hline\n& & & \\
\hline\n& & & \\
\hline\n& & & \\
\hline\n& & & \\
\hline\n& & & \\
\hline\n& & & \\
\hline\n& & & \\
\hline\n& & & \\
\hline\n& & & \\
\hline\n& & & \\
\hline\n& & & \\
\hline\n& & & \\
\hline\n& & & \\
\hline\n& & & \\
\hline\n& & & \\
\hline\n& & & \\
\hline\n& & & \\
\hline\n& & & \\
\hline\n& & & \\
\hline\n& & & \\
\hline\n& & & \\
\hline\n& & & \\
\hline\n& & & \\
\hline\n& & & \\
\hline\n& & & \\
\hline\n& & & \\
\hline\n& & & \\
\hline\n& & & \\
\hline\n& & & \\
\hline\n& & & \\
\hline\n& & & \\
\
$$

ON :クリック音を出します。 OFF:クリック音を出しません。

リターンキーを押下することにより、ONとOFFの表示が交互に変ります。 設定はヘルプキーで終了し、サービスモードのメニュー画面に戻ります。

<参 照> キークリック音長設定

7. サービスモードの設定<br>- ユーザーサービス機能提供の有無を設定します。

$$
7: \ +EZ + F
$$
  
<0 N>

ON :機能の使用可能状態で立ち上がります。

OFF:機能の使用不可状態で立ち上がります。

(ヘルプキーは、通常の扱いとなります。)

リターンキーを押下することにより、ONとOFFの表示が交互に変ります。 設定はヘルプキーで終了し、サービスモードのメニュー画面に戻ります。

 $\mathbf{L}$ 

<u>サービスモードOFFからONに設定変更する場合はヘルプキーを押下した状態で、エントリー1</u> に電源を投入してください。 ユーザーサービスモードONに設定され、立ち上がります。

<u> Liberal Communication of the Communication of the Communication of the Communication of the Communication of the Communication of the Communication of the Communication of the Communication of the Communication of the Co</u>

サービスモードがONで立ち上がった時のみ、エントリー1のヘルプキー入力時に、ユーザーサー ビス機能が動作します。

<参 照> ユーザーサービス機能概要

<span id="page-23-0"></span>エントリー1全体もしくは、各部分のリセットを実行します。 設定条件が全て初期設定値に戻りますので、リセットの扱いには十分注意して行なってください。

● 設定メニュー一覧

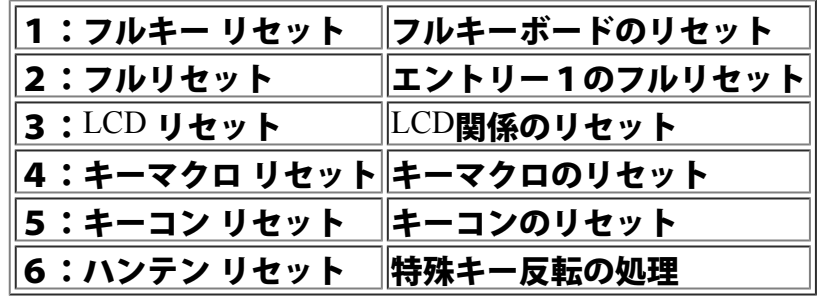

リセットの実行については、メニューのカーソルを移動させ指定するか、メニュー画面より番号入力で 直接指定します。

機能が選択された時点で処理を行い、初期画面に戻ります。

但し、フルリセット実行後は、全てのデータがイニシャライズされ初期画面に戻ります。その他のリセ ット後は、サービスメニューに戻ります。

• 反転リセットについて

シリアルもしくはパラレル接続時において、フルキーボードの特殊キーの押下状態と、PC内部の押下 状態が違ってしまう場合があります。

キー押下のデータには、押された状態のMAKEコードと、離された時のBREAKコードがPC本体 に送られます。

特殊キーについては、ONとOFFの状態をPC本体がチェックしていないのであるタイミングでデー <u>タを</u>とりこぼすと、特殊キーの押下状態が反転してしまいます。例えばCAPSが押下されていないの に英大文字が出る等です。 このような場合に、反転リセットを利用します。

〔特殊キー反転の処理〕

- 1.SHIFT ハンテン
- 2.CAPS ハンテン
- 3.カナ ハンテン
- 4.GRPH ハンテン 5. CTRL ハンテン

押下状態が反転している特殊キーの項目を選択してください。 ヘルプキーで、反転リセットが実行され、リセットのメニューに戻ります。

<span id="page-24-0"></span>◆**F**10 バックアップモード

エントリー1電源切断時における、ユーザー設定値のバックアップ(保持)状態を設定します。 エントリー1には、メモリの状態をバックアップするスーパーキャパシタが標準実装されており、ユー ザー 設定値を約10日間バックアップします。

•バックアップモードの選択

バックアップモード <ON>

ON :バックアップします。 (電源切断時の状態を保持したまま立ち上がります。) OFF:バックアップしません。 (全てのデータがイニシャライズされた状態で 立ち上がります。)

リターンキーを押下することにより、ONとOFFの表示が交互に変ります。 設定はヘルプキーで終了し、サービスモードのメニュー画面に戻ります。

<ご注意>

バックアップ期間は8時間フル充電した時の目安であり、 保証値ではありません。 温度等の環境条件や製品の老朽化により、 バックアップ期間が短くなる場合もありますのでご注意ください。

<参 照> バックアップモード

<初期値>

初期設定値としてバックアップモードがOFFに設定されています。

### <span id="page-25-0"></span>■プログラミング概要

エントリー1は、PC本体のキーボードラインから簡単なコマンドを送ることにより、より高度な活用 が可能です。

PC本体のキーボードラインからエントリー1にデータを送るための手順を、BASICサブルーチン として次に示します。

ユーザー自身で本サブルーチンを参考に、エントリー1コントロールプログラムを自由に作成してくだ さい。

■ サブルーチン

BASIC言語で記述した、標準的なサブルーチンを示します。 また他言語へ移植を検討される場合は、事項のサブルーチン解説をご覧ください。

サブルーチン名は"\*SEND.DAT"です。 コマンドナンバー、パラメーターを、変数名"SEND\$"の中に代入し、サブ ルーチン(\*SEND.DATA)をコールします。

ここではサブルーチンの実際使用例として、LCD表示をクリアして、 "HELLO!"と表示させてみます。

<参 照>

コマンドの詳細については、第4章のコマンドリファレンスを 参照してください。

LCD表示クリア

メッセージ表示

 $100'$ 

110 ' LCD ヒョウジヲ クリアシ HELLO! ト ヒョウジスル 120 ' 130 SEND\$=CHR\$(&H1B)+CHR\$(&H12)+CHR\$(&H0) '1 2 h L C D表示クリア 140 GOSUB \*SEND.DATA 150 SEND\$=CHR\$(&H1B)+CHR\$(&H1C)+CHR\$(&H6)+"HELLO!" '1 ch メッセージ表示 160 GOSUB \*SEND.DATA 170 ' 180 END 190 ' 200 '-------------------------------------------------- 210 サブ ルーチン 220 '-------------------------------------------------- 230 \*SEND.DATA 240 OUT &H2,(&H2 OR INP(&H2)) : DEF SEG=0 250 SP.TABLE.1 =PEEK(&H538) : SP.TABLE.2 =PEEK(&H53A) 260 TB.OFFSET.1=PEEK(&H522) : TB.OFFSET.2=PEEK(&H523) 270 FOR I.SEND=1 TO LEN(SEND\$) 280 OUT &H43,&H17:OUT &H41,ASC(MID\$(SEND\$,I.SEND,1)): A%=INP(&H41) 290 FOR J.SEND=1 TO 36: NEXT J.SEND 300 NEXT I.SEND 310 OUT &H43,&H17 320 POKE &H538,SP.TABLE.1 : POKE &H53A,SP.TABLE.2 330 POKE &H522,TB.OFFSET.1 : POKE &H523,TB.OFFSET.2 340 A%=INP(&H41): A%=INP(&H41) 350 OUT &H2,(&HFD AND INP(&H2)) 360 WHILE INKEY\$<>"" : WEND

<span id="page-26-0"></span>380 '--------------------------------------------------

- <span id="page-26-1"></span>■ サブルーチン解説
- 1.OUT &H2,(&H2 OR INP(&H2)) 以後の処理中はキーボードからの割込みを禁止します。 <u>Ⅰ/</u>Oポートアドレス&H2はⅠMR(割込みマスクレジスタ)となっていて、マスクすべき割込 みラインのビットを格納しています。
	- IMRのセットされているビットに対応したIR入力の割り込み要求は保留されます。
- 2. DEF SEG=0 セグメントのベースアドレスをシステム共通域に設定します。
- 3.SP.TABLE.1 =PEEK(&H538)
- SP.TABLE.2 =PEEK(&H53A)
- TB.OFFSET.1 =PEEK(&H522)
- TB.OFFSET.2 =PEEK(&H523) ワークエリアの一部を保護します。
- 4. OUT &H43, &H17<br>PC本体側のUSART(8251A シリアルデータ送受信用IC)を、送信可の状態にします。

<参 照> I/Oポート表

- 5.OUT &H41,ASC (MIDS(SENDS,I.SEND,1))<br>エントリー1へデータを送信します。 実際使用例では、コマンドやメッセージ表示データを、文字列にして、サブルーチンを呼んでいま す。 そしてサブルーチン内では、その文字列を1文字づつ出力しています。
- 6.A%=INP(&H41) 1文字出力した後に、ダミーデータを取込みます。

<参 照> I/Oポート表

7.FOR J.SEND=1 TO 36:NEXT J.SEND PC本体からコマンドや、表示データ列をエントリー1に送出するにあたりデータの送出タイミン グをとります。

<ご注意>

エントリー1の、LCD表示やコマンドが正常に動作することが確認できればループの回数をユー ザー自身で増減してください。 (プログラム内では36回)また、PCの機種により適切な値(ループ回数値)を使用してくださ い。

- 8.POKE &H538,SP.TABLE.1
- POKE & H53A, SP. TABLE. 2
- POKE & H522, TB. OFFSET. 1
- POKE &H523,TB.OFFSET.2 ワークエリアの一部保護した所を書き戻します。
- 9.OUT &H2,(&HFD AND INP(&H2)) キーボードからの割込み禁止を解除します。
- 10.WHILE INKEY\$<>"":WEND
	- BASICのキーバッファをクリアーします。

■ BASICサンプルプログラム

BASIC言語で記述されている本サンプルプログラムは、エントリー1のコマンドをメニューの中か ら選ぶことにより、全てのコマンドを試せます。 コマンドの詳細については、第4章のコマンドリファレンスを参照してください。

<span id="page-26-2"></span>[サンプルプログラムはこちら](#page-41-0)

# 第4章 コマンドリファレンス

<span id="page-27-0"></span>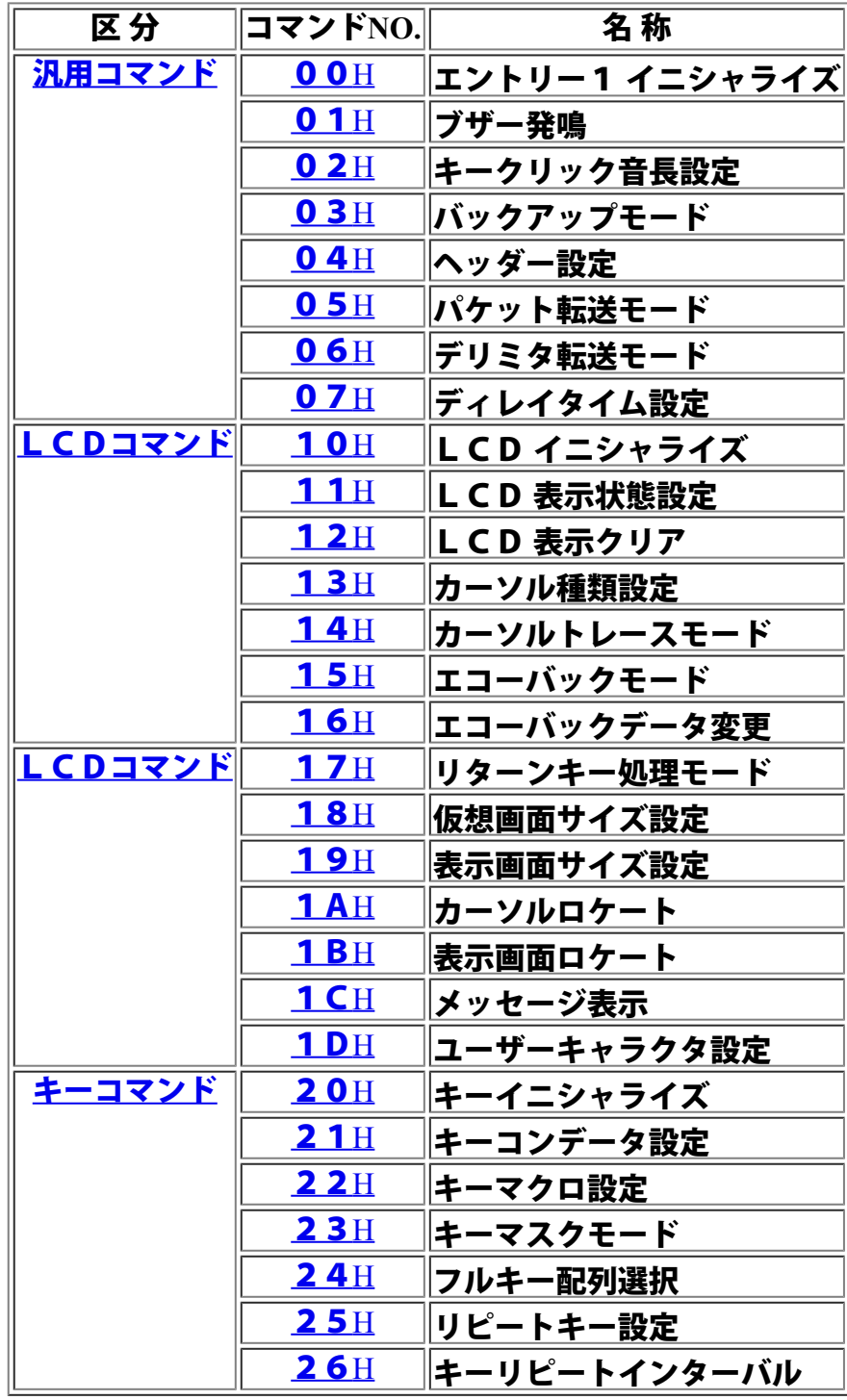

# 第5章 関係資料

<span id="page-28-0"></span>◆エントリー1 キー番号表

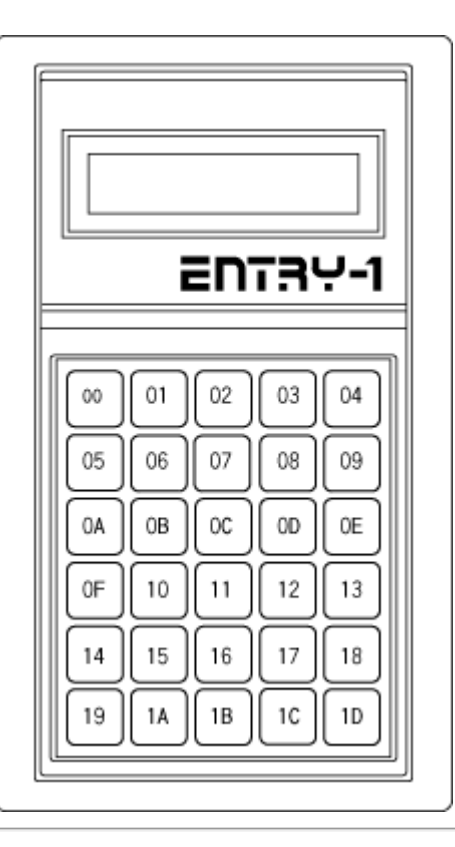

## <span id="page-29-0"></span>◆フルキーボード キー番号

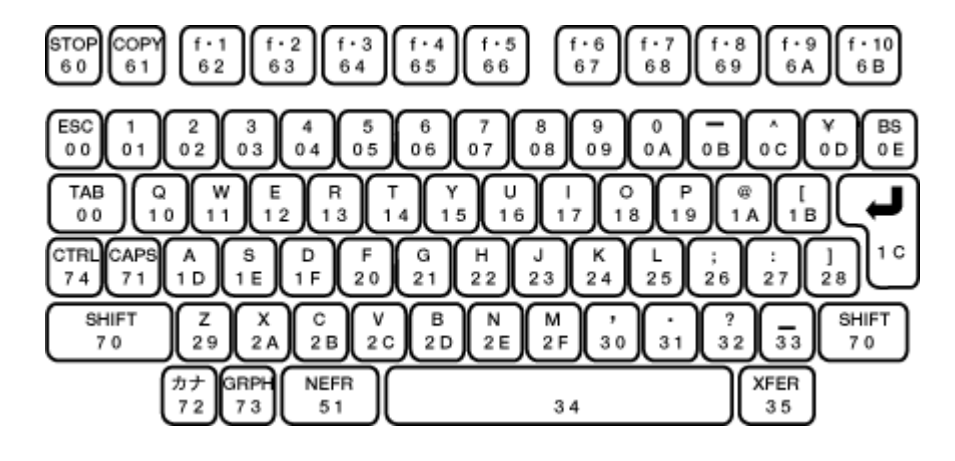

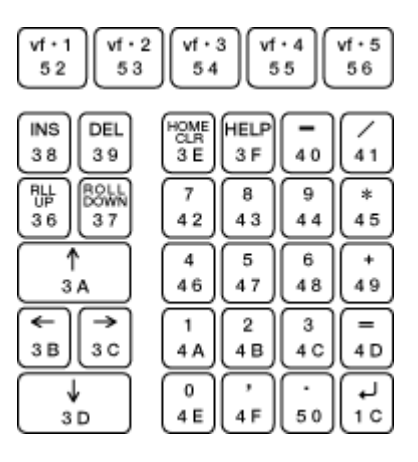

<span id="page-30-0"></span>◆キーコード表

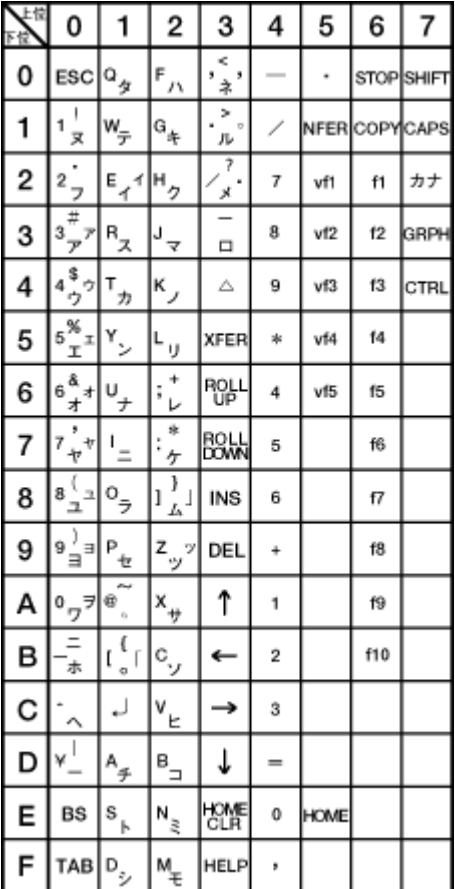

<ご注意>

PC9800シリーズの機種により一部異なる場合があります。 本表は、キーが押された時に出力されるMAKEコード表です。 キーが離された時に出力されるBRAKEコードは最上位ビットが 1になります。

## <span id="page-31-0"></span>◆**LCD**キャラクタコード表 キャラクタコードと文字フォントとの対応表

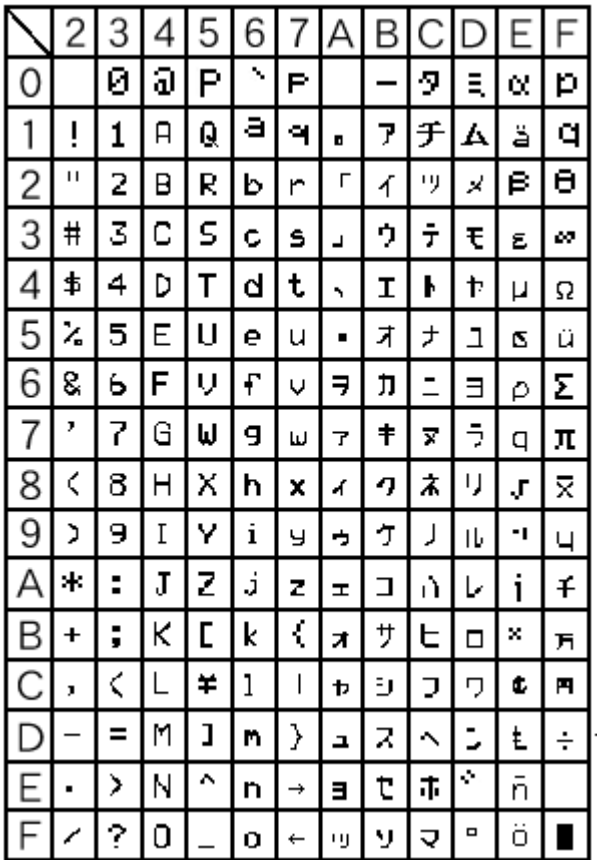

### <ご注意>

**00H~1FH、80H~9FHまでは機能コードとなっています。** 

< 参 照> 機能コード表

### <span id="page-32-0"></span>◆機能コード表

LCDキャラクタコードの00Hから1FHまでと、80Hから9FHまでは機能コードという設定にな っており、LCDエコーバックデータにこのコードを設定するとあらかじめ設定されている機能が動作 します。

代表的な機能コードは1B $\mathrm{H}$ で、LCDエコーバックデータにこの機能コードが設定されていると、ユーザーサービスが起動します。

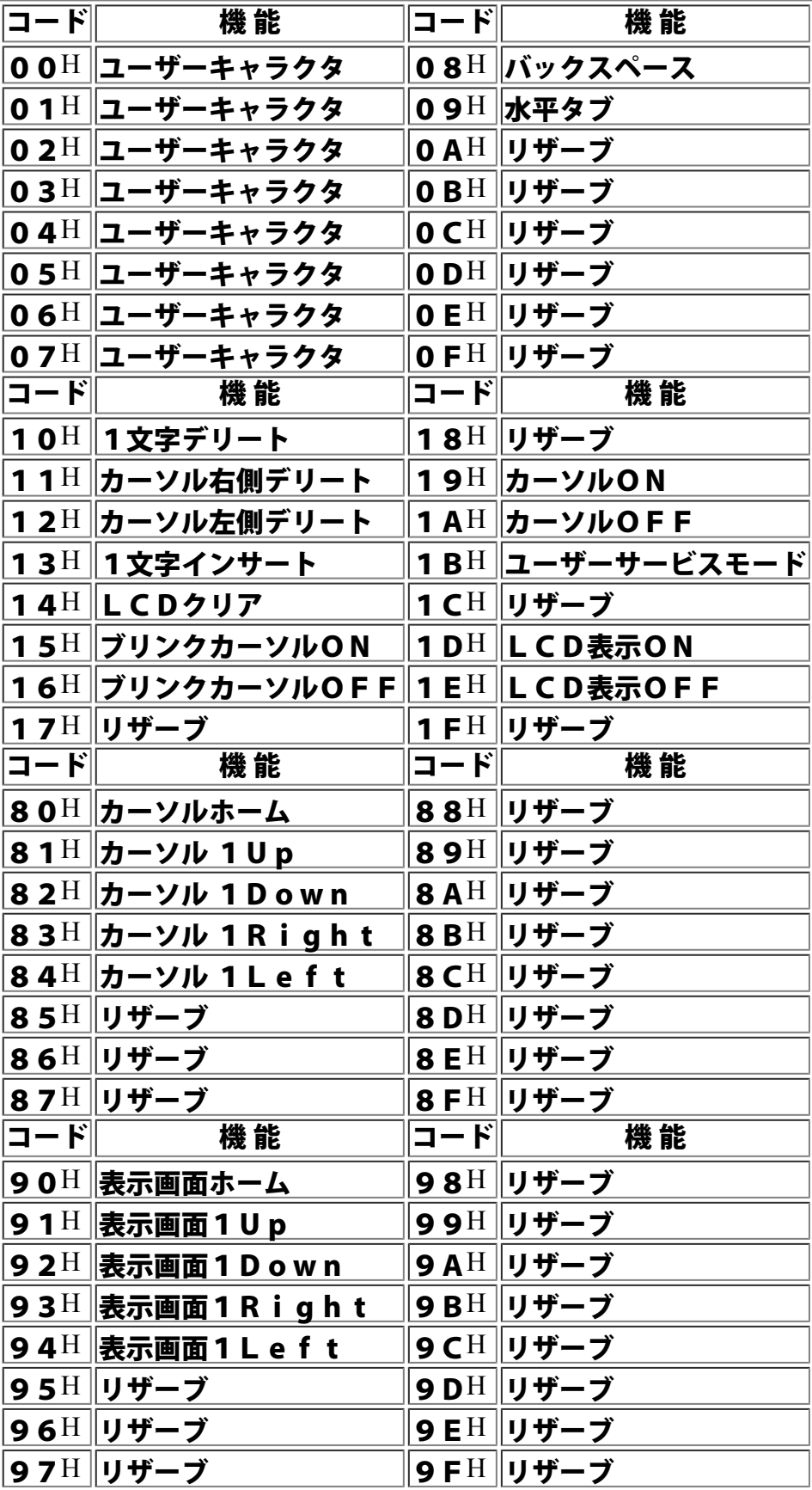

リザーブとは、将来の拡張に備えて予約されているもので、動作が保証されていませんのでエコーバッ クデータには、設定しないでください。

## <span id="page-33-0"></span>◆あいうえお配列表

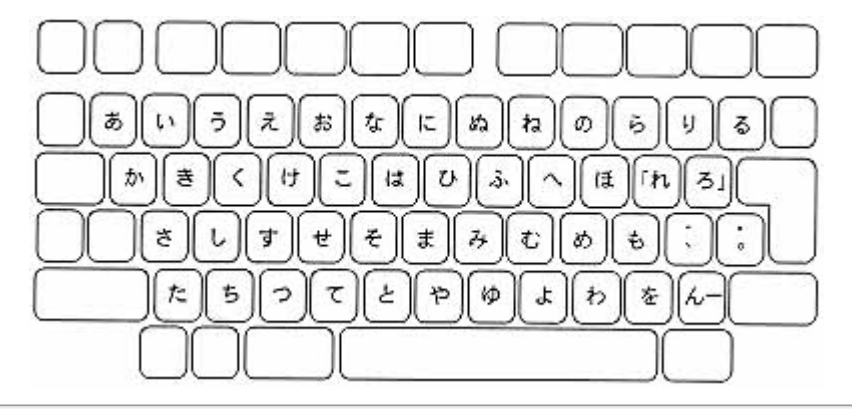

# <span id="page-34-0"></span>◆使用信号線

## エントリー1の使用している信号線を示します。

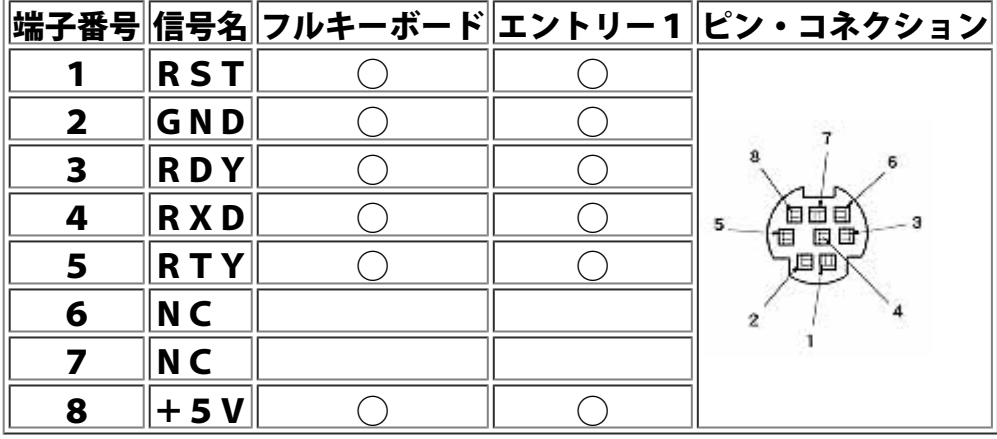

(◯印 使用信号線)

# <span id="page-35-0"></span>◆I/Oポート表

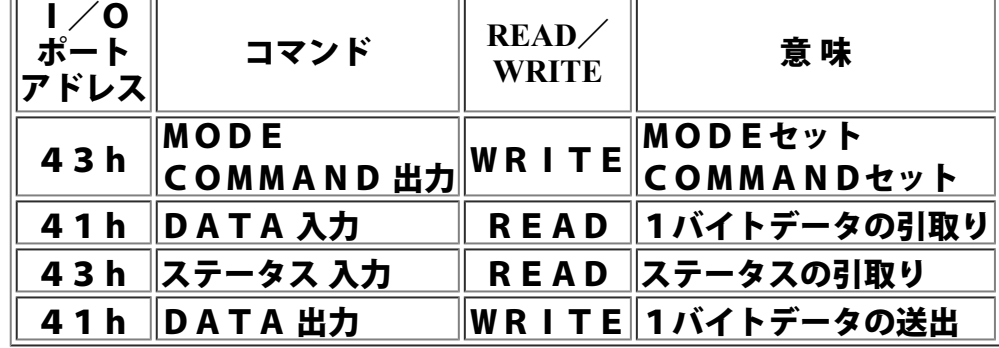
◆外形寸法図

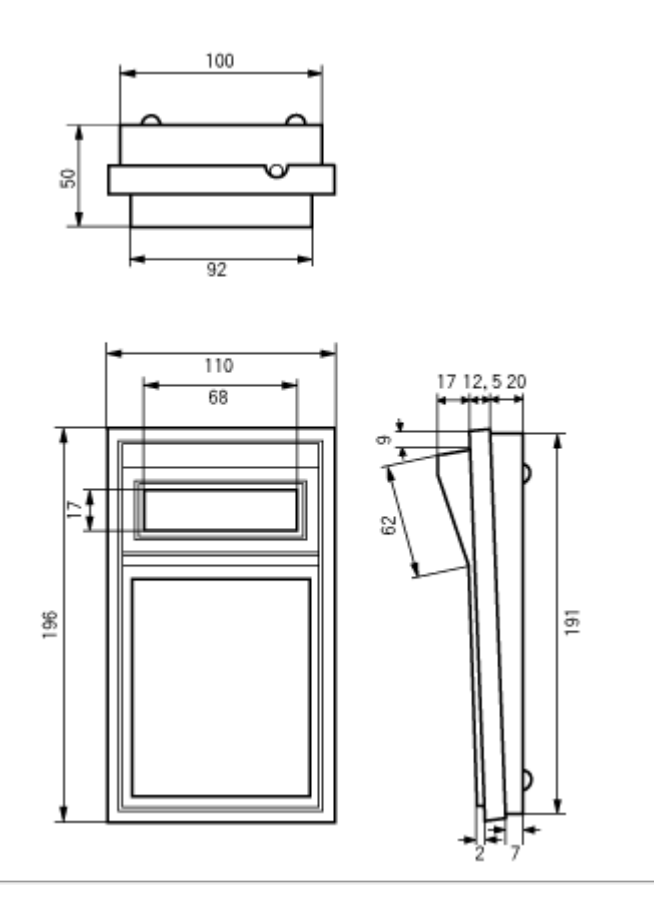

## ◆仮想画面とは

エントリー1は本体上面に16文字×2行のLCD表示器(液晶画面)が付属しています。このLCDは 最大32文字を表示<u>でき、</u>内部ではユーザーが自由に設定できる大きさの画面(仮想画面)を保持し、 最大で2000文字を表示します。

<u>2000文字</u>以内であれば、ユーザーは自由な縦横サイズを設定することができ、初期状態では16文 字2行に設定されています。

通常使用する仮想画面サイズの最大値は、X79、Y24となり、PC等の標準ディスプレイと同等の 80文字25行となります。 (80×25=2000文字)

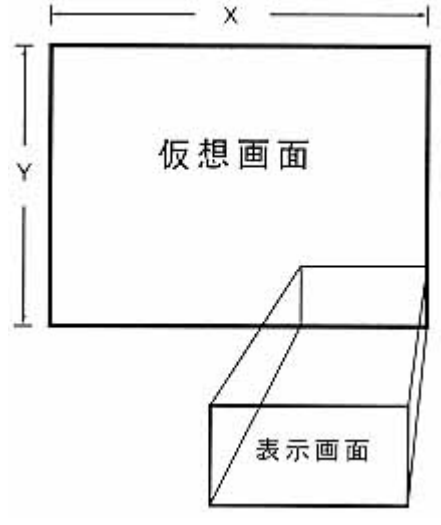

## ◆表示画面とは

仮想画面中より、実際にLCDに表示される部分を、表示画面と言います。

例えば、仮想画面サイズが80文字25行に設定されているとした場合、表示画面とは、この仮想画面 上の一部(16文字2行分)だけをLCDに表示している、いわば窓みたいな部分を(ウィンドとも言 います)指します。

ユーザーが実際に見える部分は、この窓を通した仮想画面の一部と言えます。

そしてこの仮想画面上を、この窓(表示画面)を動かすことにより、必要な部分をユーザーが見ること ができるのです。

初期値では表示窓(表示画面)サイズは、最大値(X 1 5、Y 1)の16文字2行が設定されており、 最小値(X O、Y0)の1文字1行まで小さくすることができます。

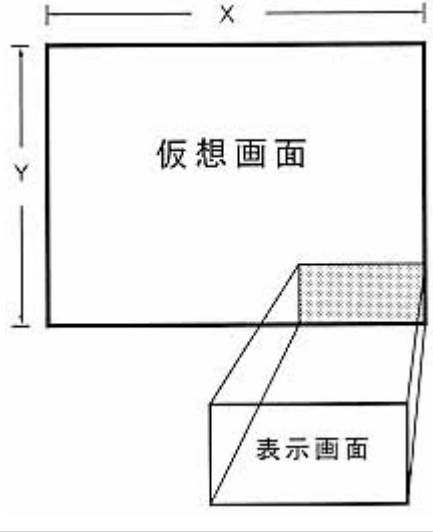

◆キーコンとは

キーコンとは、キーコードコンバータのことです。

例えば、フルキーボードからAと入力された場合に、Bというデータに変換(コンバート)してホスト 。<br>(P C 本体)にデータを送ることです。また、C と入力した場合に、"H E L L O"という文字列データ<br>にマルチコンバートすることもできます。

<u>コンバートするデータには、条件を設定します。これをトリガ</u>ー条件と呼び、特殊キー押下状態が8パ ターンのいずれかに該当する場合に、コンバートを実行します。

〔トリガー条件パターン〕

- (1)ノーマル
- (2)シフト
- $(3)$  CAPS
- $(4)$   $CAPS+ $\nu$$
- (5)カナ
- (6)カナ+シフト
- $(7)$  GRPH
- $(8)$  CTRL

例えばトリガー条件を、カナ+シフトに設定しAのキーのコンバートデータを"HELLO"と設定しま<br>す。

特殊キーが何も押下されていない状態で、Aのキーを押すと英小文字の<sup>"</sup>a"がホスト(PC本体)に出<br>力されます。

また、特殊キーがカナだけ押下されている場合には、カナの"チ"が出力されます。 特殊キーのカナとシフトが押された場合にのみ、"HELLO"と出力します。

## ◆キーコン・キーマクロ コマンド注意事項

キーコンデータ設定(コマンド<sup>No21</sup>)、キーマクロ設定(コマンド<sup>No22</sup>)のコマンドについての補足事<br>項を説明致します。

キーコン、マクロデータ中に、カナ文字、シフト文字等の特殊キーの文字を入れる際には以下の点に注 意してください。 キーコード表は、通常フルキーボードの特殊キーオフの状態です。

通常のキーコード指定時には、英字の小文字が指定されており、大文字やカナ文字の表示には、特殊キ ーのキーコードを指定します。

特殊キーの指定はデータサイズの文字数を必要とします。

例えば

表示データ A チ のデータサイズは6文字です。

データ列は、 70H 1DH F0H 72H 1DH F2H とします。

70H 特殊キーのシフトキーオン 1DH 'A'のキー押下 F0H 特殊キーのシフトキーオフ 72H 特殊キーのカナキーオン 1DH'チ'のキー押下 F2H 特殊キーのカナキーオフ

特殊キーを使用するキーコード表示(指定)は特殊キーの動作を入れる必要があります。特殊キー設定 の後にキーコードを指定し特殊キーを解除します。

[ブレイクコード表]

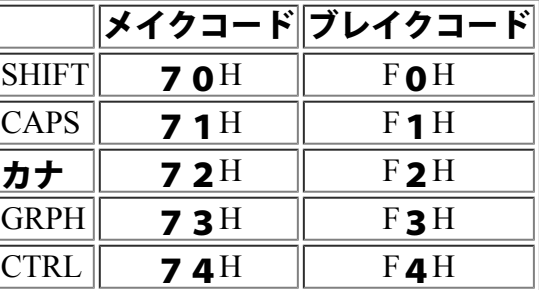

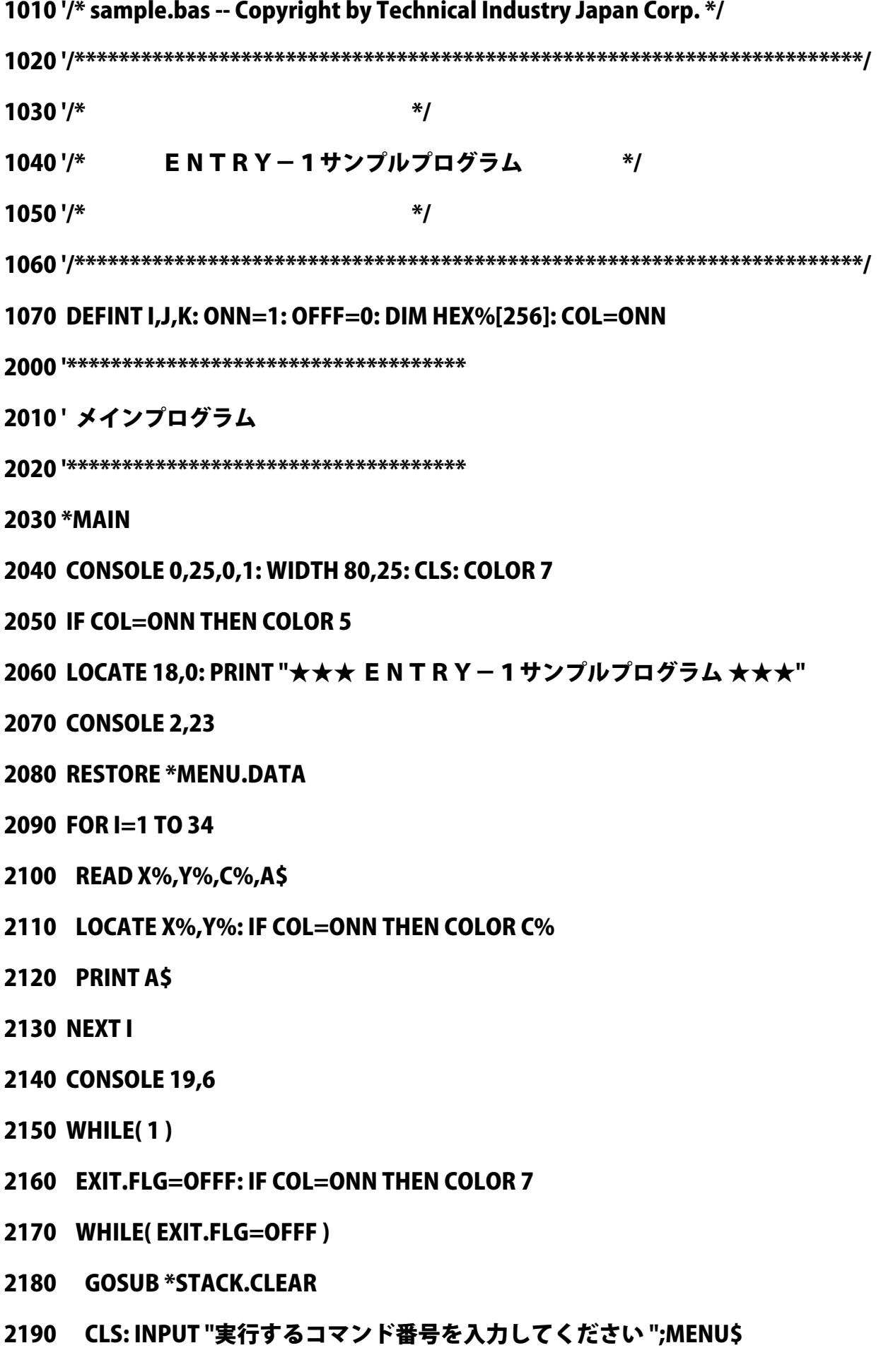

2200 MENU.NO%=VAL("&H"+MENU\$)

- 2210 IF MENU.NO%=&HE THEN EXIT.FLG=ONN
- 2220 IF MENU.NO%<&H8 THEN EXIT.FLG=ONN
- 2230 IF MENU.NO%>&HF AND MENU.NO%<&H1E THEN EXIT.FLG=ONN
- 2240 IF MENU.NO%>&H1F AND MENU.NO%<&H27 THEN EXIT.FLG=ONN
- 2250 IF MENU.NO%=&H30 THEN EXIT.FLG=ONN
- 2260 IF MENU.NO%=&H0 AND MENU\$<>"0" THEN EXIT.FLG=OFFF
- 2270 IF EXIT.FLG=ONN THEN GOSUB \*BEEP.CLICK ELSE GOSUB \*BEEP.ERROR
- 2280 WEND
- 2290 IF MENU.NO%=&HE THEN GOTO \*END.PROC
- 2300 SEND\$=CHR\$(&H1B)+CHR\$(MENU.NO%): PRINT
- 2500 '\*\*\*\*\*\*\*\*\*\*\*\*\*\*\*\*\*\*\*\*\*\*\*\*\*\*\*\*\*\*\*\*\*\*\*\*
- 2510 ' 各コマンド処理に分岐する
- 2520 '\*\*\*\*\*\*\*\*\*\*\*\*\*\*\*\*\*\*\*\*\*\*\*\*\*\*\*\*\*\*\*\*\*\*\*\*
- 2530 IF MENU.NO%=&H0 THEN GOSUB \*INIT.PROC
- 2540 IF MENU.NO%=&H1 THEN GOSUB \*BEEP.PROC
- 2550 IF MENU.NO%=&H2 THEN GOSUB \*CLICK.PROC
- 2560 IF MENU.NO%=&H3 THEN GOSUB \*BACKUP.PROC
- 2570 IF MENU.NO%=&H4 THEN GOSUB \*HEADER.PROC
- 2580 IF MENU.NO%=&H5 THEN GOSUB \*PACKETO.PROC
- 2590 IF MENU.NO%=&H6 THEN GOSUB \*DERIMITA.PROC
- 2600 IF MENU.NO%=&H7 THEN GOSUB \*DLY.PROC
- 2610 IF MENU.NO%=&H10 THEN GOSUB \*LCDINIT.PROC
- 2620 IF MENU.NO%=&H11 THEN GOSUB \*LCD.DSP.PROC
- 2630 IF MENU.NO%=&H12 THEN GOSUB \*LCD.CLS.PROC
- 2640 IF MENU.NO%=&H13 THEN GOSUB \*CURDSP.PROC
- 2650 IF MENU.NO%=&H14 THEN GOSUB \*CURMOV.PROC
- 2660 IF MENU.NO%=&H15 THEN GOSUB \*ECHOBACK.PROC
- 2670 IF MENU.NO%=&H16 THEN GOSUB \*ECHOCHANGE.PROC
- 2680 IF MENU.NO%=&H17 THEN GOSUB \*RETCLEAR.PROC
- 2690 IF MENU.NO%=&H18 THEN GOSUB \*IMAGEAREA.PROC
- 2700 IF MENU.NO%=&H19 THEN GOSUB \*DSPAREA.PROC
- 2710 IF MENU.NO%=&H1A THEN GOSUB \*CURLOCATE.PROC
- 2720 IF MENU.NO%=&H1B THEN GOSUB \*AREALOCATE.PROC
- 2730 IF MENU.NO%=&H1C THEN GOSUB \*DATADSP.PROC
- 2740 IF MENU.NO%=&H1D THEN GOSUB \*USERCHAR.PROC
- 2750 IF MENU.NO%=&H20 THEN GOSUB \*KEYINIT.PROC
- 2760 IF MENU.NO%=&H21 THEN GOSUB \*KEYCON.PROC
- 2770 IF MENU.NO%=&H22 THEN GOSUB \*KEYMACRO.PROC
- 2780 IF MENU.NO%=&H23 THEN GOSUB \*KEYMASK.PROC
- 2790 IF MENU.NO%=&H24 THEN GOSUB \*KEYMODE.PROC
- 2800 IF MENU.NO%=&H25 THEN GOSUB \*KEYREP.PROC
- 2810 IF MENU.NO%=&H26 THEN GOSUB \*KEYTIME.PROC
- 2820 IF MENU.NO%=&H30 THEN GOSUB \*TESTMODE.PROC
- 2830 IF MENU.NO%<>&H30 THEN GOSUB \*SEND.DATA
- 2840 FOR I.MENU=1 TO 777: NEXT I.MENU
- 2850 IF COL=ONN THEN COLOR 6
- 2860 PRINT "どれかのキーを押して下さい";
- 2870 GOSUB \*STACK.CLEAR: A\$=INPUT\$(1)
- 2880 WEND
- 3000 '\*\*\*\*\*\*\*\*\*\*\*\*\*\*\*\*\*\*\*\*\*\*\*\*\*\*\*\*\*\*\*\*\*\*\*\*
- 3010 ' 終了処理を行なう
- 3020 '\*\*\*\*\*\*\*\*\*\*\*\*\*\*\*\*\*\*\*\*\*\*\*\*\*\*\*\*\*\*\*\*\*\*\*\*
- 3030 \*END.PROC
- 3040 CONSOLE 0,25,0,1: CLS: CLOSE:
- 3050 PRINT "お疲れさまでした!!"
- 3060 FOR I=1 TO 7777: NEXT I
- 3070 END
- 10000 '\*\*\*\*\*\*\*\*\*\*\*\*\*\*\*\*\*\*\*\*\*\*\*\*\*\*\*\*\*\*\*\*\*\*\*\*

10410 ' ヘッダー設定コマンド処理

10400 '\*\*\*\*\*\*\*\*\*\*\*\*\*\*\*\*\*\*\*\*\*\*\*\*\*\*\*\*\*\*\*\*\*\*\*\*

10330 \*BACKUP.PROC

10370 RETURN

10230 \*CLICK.PROC

10160 RETURN

10310 ' バックアップモードコマンド処理

10320 '\*\*\*\*\*\*\*\*\*\*\*\*\*\*\*\*\*\*\*\*\*\*\*\*\*\*\*\*\*\*\*\*\*\*\*\*

10300 '\*\*\*\*\*\*\*\*\*\*\*\*\*\*\*\*\*\*\*\*\*\*\*\*\*\*\*\*\*\*\*\*\*\*\*\*

10260 RETURN

10250 SEND\$=SEND\$+CHR\$(QTY%)

10210 'キークリック音長設定Jマンド処理

10110 ' ブザー発鳴コマンド処理

10240 MSG\$="クリック音の時間": MAX%=255: GOSUB \*QTY.INP

10350 IF BACKUP%>1 THEN GOSUB \*BEEP.ERROR: GOTO \*BACKUP.PROC

10360 GOSUB \*BEEP.CLICK: SEND\$=SEND\$+CHR\$(BACKUP%)

10340 INPUT "電源切断時のバックアップを行なうか否か指定して下さい(ON=1,OFF=0) ";BACKUP%

10140 MSG\$="ビープ音の時間": MAX%=255: GOSUB \*QTY.INP

10200 '\*\*\*\*\*\*\*\*\*\*\*\*\*\*\*\*\*\*\*\*\*\*\*\*\*\*\*\*\*\*\*\*\*\*\*\*

10220 '\*\*\*\*\*\*\*\*\*\*\*\*\*\*\*\*\*\*\*\*\*\*\*\*\*\*\*\*\*\*\*\*\*\*\*\*

10150 SEND\$=SEND\$+CHR\$(QTY%)

10130 \*BEEP.PROC

10030 \*INIT.PROC

10040 SEND\$=SEND\$+CHR\$(&H0)

10050 RETURN

10010 'エントリー1イニシャライズJマンド処理

10020 '\*\*\*\*\*\*\*\*\*\*\*\*\*\*\*\*\*\*\*\*\*\*\*\*\*\*\*\*\*\*\*\*\*\*\*\*

10100 '\*\*\*\*\*\*\*\*\*\*\*\*\*\*\*\*\*\*\*\*\*\*\*\*\*\*\*\*\*\*\*\*\*\*\*\*

10120 '\*\*\*\*\*\*\*\*\*\*\*\*\*\*\*\*\*\*\*\*\*\*\*\*\*\*\*\*\*\*\*\*\*\*\*\*

10420 '\*\*\*\*\*\*\*\*\*\*\*\*\*\*\*\*\*\*\*\*\*\*\*\*\*\*\*\*\*\*\*\*\*\*\*\*

10430 \*HEADER.PROC 10440 MSG\$="識別子の文字数": MAX%=255: GOSUB \*QTY.INP 10450 MAX%=&H7F: MSG\$="キーコード": GOSUB \*HEX.INP 10460 SEND\$=SEND\$+CHR\$(QTY%) 10470 FOR I=1 TO QTY% 10480 SEND\$=SEND\$+CHR\$(HEX%[I]) 10490 NEXT I 10500 RETURN 10600 '\*\*\*\*\*\*\*\*\*\*\*\*\*\*\*\*\*\*\*\*\*\*\*\*\*\*\*\*\*\*\*\*\*\*\*\* 10610 ' パケット転送モードコマンド処理 10620 '\*\*\*\*\*\*\*\*\*\*\*\*\*\*\*\*\*\*\*\*\*\*\*\*\*\*\*\*\*\*\*\*\*\*\*\* 10630 \*PACKETO.PROC 10640 INPUT "動作モードを入力して下さい(フルキーボード=1,ENRTY-1=2,両方=3) ";MODE% 10650 IF MODE%>3 THEN GOSUB \*BEEP.ERROR: GOTO \*PACKETO.PROC 10660 GOSUB \*BEEP.CLICK 10670 MSG\$="パケットとして溜める文字数": MAX%=&H7F: GOSUB \*QTY.INP 10680 SEND\$=SEND\$+CHR\$(MODE%)+CHR\$(QTY%) 10690 RETURN 10700 '\*\*\*\*\*\*\*\*\*\*\*\*\*\*\*\*\*\*\*\*\*\*\*\*\*\*\*\*\*\*\*\*\*\*\*\* 10710 ' デリミタ転送モードコマンド処理 10720 '\*\*\*\*\*\*\*\*\*\*\*\*\*\*\*\*\*\*\*\*\*\*\*\*\*\*\*\*\*\*\*\*\*\*\*\* 10730 \*DERIMITA.PROC 10740 INPUT "動作モードを入力して下さい(フルキーボード=1,ENRTY-1=2,両方=3)";MODE% 10750 IF MODE%>3 THEN GOSUB \*BEEP.ERROR: GOTO \*DERIMITA.PROC 10760 GOSUB \*BEEP.CLICK 10770 MAX%=&H7F: QTY%=1: MSG\$="指定キーボードのキーコード": GOSUB\*HEX.INP 10780 SEND\$=SEND\$+CHR\$(MODE%)+CHR\$(HEX%[1])

11200 '\*\*\*\*\*\*\*\*\*\*\*\*\*\*\*\*\*\*\*\*\*\*\*\*\*\*\*\*\*\*\*\*\*\*\*\*

11150 RETURN

11140 SEND\$=SEND\$+CHR\$(&H0)

11130 \*LCD.CLS.PROC

11120 '\*\*\*\*\*\*\*\*\*\*\*\*\*\*\*\*\*\*\*\*\*\*\*\*\*\*\*\*\*\*\*\*\*\*\*\*

11110 'L CD表示クリアコマント 処理

11100 '\*\*\*\*\*\*\*\*\*\*\*\*\*\*\*\*\*\*\*\*\*\*\*\*\*\*\*\*\*\*\*\*\*\*\*\*

11070 RETURN

11060 GOSUB \*BEEP.CLICK: SEND\$=SEND\$+CHR\$(LCD%)

11050 IF LCD%>1 THEN GOSUB \*BEEP.ERROR: GOTO \*LCD.DSP.PROC

11040 INPUT "LCD表示を行なうか否か指定して下さい(ON=1,OFF=0) ";LCD%

11030 \*LCD.DSP.PROC

11020 '\*\*\*\*\*\*\*\*\*\*\*\*\*\*\*\*\*\*\*\*\*\*\*\*\*\*\*\*\*\*\*\*\*\*\*\*

11010 ' LCD表示状態設定コマンド処理

11000 '\*\*\*\*\*\*\*\*\*\*\*\*\*\*\*\*\*\*\*\*\*\*\*\*\*\*\*\*\*\*\*\*\*\*\*\*

10950 RETURN

10940 SEND\$=SEND\$+CHR\$(&H0)

10930 \*LCDINIT.PROC

10920 '\*\*\*\*\*\*\*\*\*\*\*\*\*\*\*\*\*\*\*\*\*\*\*\*\*\*\*\*\*\*\*\*\*\*\*\*

10910 'L C D イニシャライズコマゾ 処理

10900 '\*\*\*\*\*\*\*\*\*\*\*\*\*\*\*\*\*\*\*\*\*\*\*\*\*\*\*\*\*\*\*\*\*\*\*\*

10860 RETURN

10850 SEND\$=SEND\$+CHR\$(QTY%)

10840 MSG\$="ホストへ送信する時の待ち時間": MAX%=255: GOSUB \*QTY.INP

10830 \*DLY.PROC

10790 RETURN

10820 '\*\*\*\*\*\*\*\*\*\*\*\*\*\*\*\*\*\*\*\*\*\*\*\*\*\*\*\*\*\*\*\*\*\*\*\*

10810 ' ディレイタイム設定Jマンド処理

10800 '\*\*\*\*\*\*\*\*\*\*\*\*\*\*\*\*\*\*\*\*\*\*\*\*\*\*\*\*\*\*\*\*\*\*\*\*

- 11620 '\*\*\*\*\*\*\*\*\*\*\*\*\*\*\*\*\*\*\*\*\*\*\*\*\*\*\*\*\*\*\*\*\*\*\*\*
- 11610' エコーバックデータ変更Jマンド処理
- 11600 '\*\*\*\*\*\*\*\*\*\*\*\*\*\*\*\*\*\*\*\*\*\*\*\*\*\*\*\*\*\*\*\*\*\*\*\*
- 11570 RETURN
- 11560 GOSUB \*BEEP.CLICK: SEND\$=SEND\$+CHR\$(ECHOBACK%)
- 11550 IF ECHOBACK%>1 THEN GOSUB \*BEEP.ERROR: GOTO \*ECHOBACK.PROC
- 11540 INPUT "エコーバックを行なうか否か指定して下さい(ON=1,OFF=0) ";ECHOBACK%
- 11530 \*ECHOBACK.PROC
- 11520 '\*\*\*\*\*\*\*\*\*\*\*\*\*\*\*\*\*\*\*\*\*\*\*\*\*\*\*\*\*\*\*\*\*\*\*\*
- 11510 ' エコーバックモードコマンド処理
- 
- 11500 '\*\*\*\*\*\*\*\*\*\*\*\*\*\*\*\*\*\*\*\*\*\*\*\*\*\*\*\*\*\*\*\*\*\*\*\*
- 11470 RETURN
- 11460 GOSUB \*BEEP.CLICK: SEND\$=SEND\$+CHR\$(CUR%)
- 
- 11450 IF CUR%>1 THEN GOSUB \*BEEP.ERROR: GOTO \*CURMOV.PROC
- 11440 INPUT "カーソル追従を行なうか否か指定して下さい(ON=1,OFF=0) ";CUR%
- 11430 \*CURMOV.PROC
- 11420 '\*\*\*\*\*\*\*\*\*\*\*\*\*\*\*\*\*\*\*\*\*\*\*\*\*\*\*\*\*\*\*\*\*\*\*\*
- 11410 ' カーソルトレースモードコマンド処理
- 
- 
- 
- 11400 '\*\*\*\*\*\*\*\*\*\*\*\*\*\*\*\*\*\*\*\*\*\*\*\*\*\*\*\*\*\*\*\*\*\*\*\*
- 
- 
- 11300 RETURN
- 
- 11290 GOSUB \*BEEP.CLICK: SEND\$=SEND\$+CHR\$(CURTYPE%)+CHR\$(CUR%)
- 
- 
- 11280 IF CUR%>1 THEN GOSUB \*BEEP.ERROR: GOTO \*CURDSP.ERROR
- 
- 
- 
- 
- 
- 
- 
- 
- 
- 
- 
- 
- 11270 INPUT "カーソル表示を行なうか否か指定して下さい(ON=1,OFF=0) ";CUR%
- 11260 \*CURDSP.ERROR
- 
- 

11230 \*CURDSP.PROC

11210 ' カーソル種類設定コマンド処理

- 
- 11250 IF CURTYPE%<1 OR CURTYPE%>3 THEN GOSUB \*BEEP.ERROR: GOTO \*CURDSP.PROC
- 
- 11240 INPUT "カーソルのモードを指定して下さい(ULINE=1,BLINK=2,両方=3) ";CURTYPE%
- 11220 '\*\*\*\*\*\*\*\*\*\*\*\*\*\*\*\*\*\*\*\*\*\*\*\*\*\*\*\*\*\*\*\*\*\*\*\*

11630 \*ECHOCHANGE.PROC

11640 QTY%=1: MAX%=&H1D: MSG\$="ENTRY-1のキーナンバー"

11650 GOSUB \*HEX.INP: EKEY%=HEX%[1]

11660 MSG\$="エコーデータ数": MAX%=15: GOSUB \*QTY.INP

11670 MAX%=&HFF: MSG\$="キャラクタコード": GOSUB \*HEX.INP

11680 SEND\$=SEND\$+CHR\$(EKEY%)+CHR\$(QTY%)

11690 FOR I=1 TO QTY%

11692 SEND\$=SEND\$+CHR\$(HEX%[I])

11694 NEXT I

11696 RETURN

11700 '\*\*\*\*\*\*\*\*\*\*\*\*\*\*\*\*\*\*\*\*\*\*\*\*\*\*\*\*\*\*\*\*\*\*\*\*

11710 ' リターンキー処理モードコマンド処理

11720 '\*\*\*\*\*\*\*\*\*\*\*\*\*\*\*\*\*\*\*\*\*\*\*\*\*\*\*\*\*\*\*\*\*\*\*\*

11730 \*RETCLEAR.PROC

11740 INPUT "リターンキー処理を選択して下さい(OFF=0,改行=1,クリア=2) ";RETCLR%

11750 IF RETCLR%>2 THEN GOSUB \*BEEP.ERROR: GOTO \*RETCLEAR.PROC

11760 GOSUB \*BEEP.CLICK: SEND\$=SEND\$+CHR\$(RETCLR%)

11770 RETURN

11800 '\*\*\*\*\*\*\*\*\*\*\*\*\*\*\*\*\*\*\*\*\*\*\*\*\*\*\*\*\*\*\*\*\*\*\*\*

11810 ' 仮想画面サイズ設定コマント 処理

11820 '\*\*\*\*\*\*\*\*\*\*\*\*\*\*\*\*\*\*\*\*\*\*\*\*\*\*\*\*\*\*\*\*\*\*\*\*

11830 \*IMAGEAREA.PROC

11840 MSGX\$="仮想画面の横方向文字数": MSGY\$="仮想画面の縦方向行数": GOSUB \*XY.INP

11850 SEND\$=SEND\$+CHR\$(X%)+CHR\$(Y%)

11860 RETURN

11900 '\*\*\*\*\*\*\*\*\*\*\*\*\*\*\*\*\*\*\*\*\*\*\*\*\*\*\*\*\*\*\*\*\*\*\*\*

11910 ' 表示画面サイズ設定コマンド 処理

11920 '\*\*\*\*\*\*\*\*\*\*\*\*\*\*\*\*\*\*\*\*\*\*\*\*\*\*\*\*\*\*\*\*\*\*\*\*

11930 \*DSPAREA.PROC

11940 MSGX\$="表示画面の横方向文字数": MSGY\$="表示画面の縦方向行数": GOSUB \*XY.INPS

11950 SEND\$=SEND\$+CHR\$(X%)+CHR\$(Y%)

11960 RETURN

12000 '\*\*\*\*\*\*\*\*\*\*\*\*\*\*\*\*\*\*\*\*\*\*\*\*\*\*\*\*\*\*\*\*\*\*\*\*

12010 ' カーソルロケートコマンド処理

12020 '\*\*\*\*\*\*\*\*\*\*\*\*\*\*\*\*\*\*\*\*\*\*\*\*\*\*\*\*\*\*\*\*\*\*\*\*

12030 \*CURLOCATE.PROC

12040 MSGX\$="カーソルを表示する": MSGY\$=MSGX\$: GOSUB \*XY.INP

12050 SEND\$=SEND\$+CHR\$(X%)+CHR\$(Y%)

12060 RETURN

12100 '\*\*\*\*\*\*\*\*\*\*\*\*\*\*\*\*\*\*\*\*\*\*\*\*\*\*\*\*\*\*\*\*\*\*\*\*

12110 ' 表示画面ロケートコマンド処理

12120 '\*\*\*\*\*\*\*\*\*\*\*\*\*\*\*\*\*\*\*\*\*\*\*\*\*\*\*\*\*\*\*\*\*\*\*\*

12130 \*AREALOCATE.PROC

12140 MSGX\$="表示する仮想画面の": MSGY\$=MSGX\$: GOSUB \*XY.INP

12150 SEND\$=SEND\$+CHR\$(X%)+CHR\$(Y%)

12160 RETURN

12200 '\*\*\*\*\*\*\*\*\*\*\*\*\*\*\*\*\*\*\*\*\*\*\*\*\*\*\*\*\*\*\*\*\*\*\*\*

12210 'メッセージ表示コマント 処理

12220 '\*\*\*\*\*\*\*\*\*\*\*\*\*\*\*\*\*\*\*\*\*\*\*\*\*\*\*\*\*\*\*\*\*\*\*\*

12230 \*DATADSP.PROC

12240 QTY%=1: MAX%=&H7F: MSG\$="表示するデータ数": GOSUB \*HEX.INP

12250 QTY%=HEX%[1]: MAX%=&HFF: MSG\$="LCD文字フォントコード": GOSUB \*HEX.INP

12260 SEND\$=SEND\$+CHR\$(QTY%)

12270 FOR I=1 TO QTY%

12280 SEND\$=SEND\$+CHR\$(HEX%[I])

12290 NEXT I

12300 RETURN

12400 '\*\*\*\*\*\*\*\*\*\*\*\*\*\*\*\*\*\*\*\*\*\*\*\*\*\*\*\*\*\*\*\*\*\*\*\*

12410 ' ユーザーキャラクタ設定コマント 処理

12420 '\*\*\*\*\*\*\*\*\*\*\*\*\*\*\*\*\*\*\*\*\*\*\*\*\*\*\*\*\*\*\*\*\*\*\*\*

12430 \*USERCHAR.PROC

- 12440 QTY%=1: MAX%=&H7: MSG\$="ユーザ定義文字コード": GOSUB \*HEX.INP
- 12450 SEND\$=SEND\$+CHR\$(HEX%[1])
- 12460 QTY%=7: MAX%=&HFF: MSG\$="フォントパターン": GOSUB \*HEX.INP
- 12470 FOR I=1 TO 7
- 12480 SEND\$=SEND\$+CHR\$(HEX%[I])
- 12490 NEXT I
- 12500 SEND\$=SEND\$+CHR\$(0)
- 12510 RETURN
- 12600 '\*\*\*\*\*\*\*\*\*\*\*\*\*\*\*\*\*\*\*\*\*\*\*\*\*\*\*\*\*\*\*\*\*\*\*\*
- 12610 ' キーイニシャライズコマンド 処理
- 12620 '\*\*\*\*\*\*\*\*\*\*\*\*\*\*\*\*\*\*\*\*\*\*\*\*\*\*\*\*\*\*\*\*\*\*\*\*

12630 \*KEYINIT.PROC

- 12640 INPUT "キー初期化の対象を選択して下さい(両方=0,キーコン=1,キーマクロ=2) ";KEYI%
- 12650 IF KEYI%>2 THEN GOSUB \*BEEP.ERROR: GOTO \*KEYINIT.PROC
- 12660 GOSUB \*BEEP.CLICK: SEND\$=SEND\$+CHR\$(KEYI%)

12670 RETURN

12700 '\*\*\*\*\*\*\*\*\*\*\*\*\*\*\*\*\*\*\*\*\*\*\*\*\*\*\*\*\*\*\*\*\*\*\*\*

12710 ' キーコンデータ設定コマンド処理

12720 '\*\*\*\*\*\*\*\*\*\*\*\*\*\*\*\*\*\*\*\*\*\*\*\*\*\*\*\*\*\*\*\*\*\*\*\*

12730 \*KEYCON.PROC

- 12740 QTY%=1: MAX%=&HFF: MSG\$="登録テーブル情報": GOSUB \*HEX.INP:MODE%=HEX%[1]
- 12750 QTY%=1: MAX%=&H7F: MSG\$="フルキーボードのキーナンバー": GOSUB\*HEX.INP
- 12760 KEYNO%=HEX%[1]
- 12770 MAX%=15: MSG\$="登録文字数": GOSUB \*QTY.INP
- 12780 MAX%=&HF4: MSG\$="キーコード": GOSUB \*HEX.INP

12790 SEND\$=SEND\$+CHR\$(MODE%)+CHR\$(KEYNO%)+CHR\$(QTY%)

12800 FOR I=1 TO QTY%

- 12810 SEND\$=SEND\$+CHR\$(HEX%[I])
- 12820 NEXT I

12830 RETURN

12900 '\*\*\*\*\*\*\*\*\*\*\*\*\*\*\*\*\*\*\*\*\*\*\*\*\*\*\*\*\*\*\*\*\*\*\*\*

12910 ' キーマクロ設定コマンド処理

12920 '\*\*\*\*\*\*\*\*\*\*\*\*\*\*\*\*\*\*\*\*\*\*\*\*\*\*\*\*\*\*\*\*\*\*\*\*

12930 \*KEYMACRO.PROC

12940 QTY%=1: MAX%=&H1D: MSG\$="ENTRY-1のキーナンバー": GOSUB\*HEX.INP

12950 KEYNO%=HEX%[1]

12960 MAX%=64: MSG\$="登録文字数": GOSUB \*QTY.INP

12970 MAX%=&HF4: MSG\$="キーコード": GOSUB \*HEX.INP

12980 SEND\$=SEND\$+CHR\$(KEYNO%)+CHR\$(QTY%)

12990 FOR I=1 TO QTY%

13000 SEND\$=SEND\$+CHR\$(HEX%[I])

13010 NEXT I

13020 RETURN

13100 '\*\*\*\*\*\*\*\*\*\*\*\*\*\*\*\*\*\*\*\*\*\*\*\*\*\*\*\*\*\*\*\*\*\*\*\*

13110 ' キーマスクモードコマンド処理

13120 '\*\*\*\*\*\*\*\*\*\*\*\*\*\*\*\*\*\*\*\*\*\*\*\*\*\*\*\*\*\*\*\*\*\*\*\*

13130 \*KEYMASK.PROC

13140 QTY%=1: MAX%=&H7: MSG\$="マスクのモード": GOSUB\*HEX.INP

13150 MASKMODE%=HEX%[1]

13160 IF MASKMODE%=2 OR MASKMODE%=3 OR MASKMODE%=6 OR MASKMODE%=7 THEN

\*KEYMASK.ALL

13170 IF MASKMODE%<4 THEN MAX%=&H7F ELSE MAX%=&H1D

13180 MSG\$="指定キーボードのキーナンバー": GOSUB \*HEX.INP

13190 SEND\$=SEND\$+CHR\$(MASKMODE%)+CHR\$(HEX%[1])

13200 RETURN

13210 \*KEYMASK.ALL

13220 SEND\$=SEND\$+CHR\$(MASKMODE%)

13230 RETURN

13300 '\*\*\*\*\*\*\*\*\*\*\*\*\*\*\*\*\*\*\*\*\*\*\*\*\*\*\*\*\*\*\*\*\*\*\*\*

13310 ' キー配列選択コマンド処理

13320 '\*\*\*\*\*\*\*\*\*\*\*\*\*\*\*\*\*\*\*\*\*\*\*\*\*\*\*\*\*\*\*\*\*\*\*\*

13330 \*KEYMODE.PROC

13340 INPUT "フルキーボードのキー配列を選択して下さい(ノーマル=0,アイウエオ=1,ノンシフト=2,両方=3)

";KEYMODE%

13350 IF KEYMODE%>3 THEN GOSUB \*BEEP.ERROR: GOTO \*KEYMODE.PROC

13360 GOSUB \*BEEP.CLICK: SEND\$=SEND\$+CHR\$(KEYMODE%)

13370 RETURN

13400 '\*\*\*\*\*\*\*\*\*\*\*\*\*\*\*\*\*\*\*\*\*\*\*\*\*\*\*\*\*\*\*\*\*\*\*\*

13410 ' リピートキー設定コマンド処理

13420 '\*\*\*\*\*\*\*\*\*\*\*\*\*\*\*\*\*\*\*\*\*\*\*\*\*\*\*\*\*\*\*\*\*\*\*\*

13470 IF KEYREP%>1 THEN GOTO \*KEYREP.ALL

13520 SEND\$=SEND\$+CHR\$(KEYREP%)

13600 '\*\*\*\*\*\*\*\*\*\*\*\*\*\*\*\*\*\*\*\*\*\*\*\*\*\*\*\*\*\*\*\*\*\*\*\*

13610 ' キーリピートインターバルコマンド 処理

13490 SEND\$=SEND\$+CHR\$(KEYREP%)+CHR\$(HEX%[1])

13430 \*KEYREP.PROC

13460 GOSUB \*BEEP.CLICK

13500 RETURN

13530 RETURN

13510 \*KEYREP.ALL

13440 INPUT "リピートのモードを選択して下さい(1キーオフ=0,1キーオン=1,全キーオフ=2,全キーオン=3) ";KEYREP%

13450 IF KEYREP%>3 THEN GOSUB \*BEEP.ERROR: GOTO \*KEYREP.PROC

13480 QTY%=1: MAX%=&H1D: MSG\$="エントリー1のキーナンバー": GOSUB\*HEX.INP

13620 '\*\*\*\*\*\*\*\*\*\*\*\*\*\*\*\*\*\*\*\*\*\*\*\*\*\*\*\*\*\*\*\*\*\*\*\*

13630 \*KEYTIME.PROC

13640 QTY%=1: MAX%=&HFF: MSG\$="インターバルタイム": GOSUB\*HEX.INP

13650 SEND\$=SEND\$+CHR\$(HEX%[1])

13660 RETURN

13700 '\*\*\*\*\*\*\*\*\*\*\*\*\*\*\*\*\*\*\*\*\*\*\*\*\*\*\*\*\*\*\*\*\*\*\*\*

13710 ' テストモード処理

13720 '\*\*\*\*\*\*\*\*\*\*\*\*\*\*\*\*\*\*\*\*\*\*\*\*\*\*\*\*\*\*\*\*\*\*\*\*

13730 \*TESTMODE.PROC

13740 ON STOP GOSUB \*TESTMODE.END: STOP ON

13750 CLS: PRINT "ENTRY-1からのLCDキャラクタコードを表示します"

13760 PRINT "終了時は、本体キーボードのSTOPキーを押して下さい"

13770 TESTEND.FLG=OFFF

13780 WHILE( TESTEND.FLG=OFFF )

13790 A\$=INPUT\$( 1 ): B\$=RIGHT\$("0"+HEX\$(ASC(A\$)),2)

13800 IF A\$<" " THEN A\$=" "

13810 PRINT " ";A\$;" [ ";B\$;" ] ";

13820 WEND

13830 STOP OFF

13840 RETURN

13900 \*TESTMODE.END

13910 TESTEND.FLG=ONN

13920 RETURN

50000 '\*\*\*\*\*\*\*\*\*\*\*\*\*\*\*\*\*\*\*\*\*\*\*\*\*\*\*\*\*\*\*\*\*\*\*\*

50010 ' スタッククリア関数

50020 '\*\*\*\*\*\*\*\*\*\*\*\*\*\*\*\*\*\*\*\*\*\*\*\*\*\*\*\*\*\*\*\*\*\*\*\*

50030 \*STACK.CLEAR

50040 WHILE( INKEY\$<>"" ): WEND

50050 RETURN 50100 '\*\*\*\*\*\*\*\*\*\*\*\*\*\*\*\*\*\*\*\*\*\*\*\*\*\*\*\*\*\*\*\*\*\*\*\* 50110 ' クリック音を鳴らす関数 50120 '\*\*\*\*\*\*\*\*\*\*\*\*\*\*\*\*\*\*\*\*\*\*\*\*\*\*\*\*\*\*\*\*\*\*\*\* 50130 \*BEEP.CLICK 50140 BEEP 1 50150 FOR I.BEEP=1 TO 256: NEXT I.BEEP 50160 BEEP 0 50170 RETURN 50200 '\*\*\*\*\*\*\*\*\*\*\*\*\*\*\*\*\*\*\*\*\*\*\*\*\*\*\*\*\*\*\*\*\*\*\*\* 50210 ' エラー音を鳴らす関数 50220 '\*\*\*\*\*\*\*\*\*\*\*\*\*\*\*\*\*\*\*\*\*\*\*\*\*\*\*\*\*\*\*\*\*\*\*\* 50230 \*BEEP.ERROR 50240 FOR I.BEEP=1 TO 2 50250 BEEP 1 50260 FOR J.BEEP=1 TO 777: NEXT J.BEEP 50270 BEEP 0 50280 FOR J.BEEP=1 TO 256: NEXT J.BEEP 50290 NEXT I.BEEP 50300 GOSUB \*STACK.CLEAR 50310 RETURN 50400 '\*\*\*\*\*\*\*\*\*\*\*\*\*\*\*\*\*\*\*\*\*\*\*\*\*\*\*\*\*\*\*\*\*\*\*\* 50410 ' 16進数入力関数 50420 '\*\*\*\*\*\*\*\*\*\*\*\*\*\*\*\*\*\*\*\*\*\*\*\*\*\*\*\*\*\*\*\*\*\*\*\* 50430 \*HEX.INP 50440 FOR I.HEX=1 TO QTY% 50450 \*HEX.ERROR 50460 IF QTY%>1 THEN PRINT "No.";I.HEX;" : ";MSG\$; ELSE PRINT MSG\$; 50470 PRINT "(0~";RIGHT\$("0"+HEX\$(MAX%),2);")";

50480 INPUT "を16進数にて入力して下さい ";H\$ 50490 HEX%[I.HEX]=VAL("&H"+H\$) 50500 IF HEX%[I.HEX]>MAX% THEN GOSUB \*BEEP.ERROR: GOTO \*HEX.ERROR 50510 IF HEX%[I.HEX]=0 AND LEFT\$(H\$,1)<>CHR\$(&H30) THEN GOSUB \*BEEP.ERROR: GOTO \*HEX.ERROR 50520 GOSUB \*BEEP.CLICK 50530 NEXT I.HEX 50540 RETURN 50600 '\*\*\*\*\*\*\*\*\*\*\*\*\*\*\*\*\*\*\*\*\*\*\*\*\*\*\*\*\*\*\*\*\*\*\*\* 50610 ' 数入力関数 50620 '\*\*\*\*\*\*\*\*\*\*\*\*\*\*\*\*\*\*\*\*\*\*\*\*\*\*\*\*\*\*\*\*\*\*\*\* 50630 \*QTY.INP 50640 PRINT MSG\$;"(0~";MAX%;")";: INPUT "を入力してください ";QTY% 50650 IF QTY%>MAX% THEN GOSUB \*BEEP.ERROR: GOTO \*QTY.INP 50660 GOSUB \*BEEP.CLICK 50670 RETURN 50700 '\*\*\*\*\*\*\*\*\*\*\*\*\*\*\*\*\*\*\*\*\*\*\*\*\*\*\*\*\*\*\*\*\*\*\*\* 50710 ' X座標・Y座標入力関数 50720 '\*\*\*\*\*\*\*\*\*\*\*\*\*\*\*\*\*\*\*\*\*\*\*\*\*\*\*\*\*\*\*\*\*\*\*\* 50730 \*XY.INP 50740 PRINT MSGX\$;: INPUT "X座標(0~255)を入力してください ";X% 50750 IF X%>255 THEN GOSUB \*BEEP.ERROR: GOTO \*XY.INP ELSE GOSUB \*BEEP.CLICK 50760 \*XY.ERROR 50770 PRINT MSGY\$;: INPUT "Y座標(0~255)を入力してください ";Y% 50780 IF Y%>255 THEN GOSUB \*BEEP.ERROR: GOTO \*XY.ERROR 50790 IF (X%+1)\*(Y%+1)>2000 THEN GOSUB \*BEEP.ERROR: GOTO \*XY.INP 50800 GOSUB \*BEEP.CLICK 50810 RETURN

50900 '\*\*\*\*\*\*\*\*\*\*\*\*\*\*\*\*\*\*\*\*\*\*\*\*\*\*\*\*\*\*\*\*\*\*\*\*

50910 ' X座標・Y座標入力関数(表示画面用)

```
50920 '************************************
```
50930 \*XY.INPS

50940 PRINT MSGX\$;: INPUT "X座標(0~15)を入力してください ";X%

```
50950 IF X%>15 THEN GOSUB *BEEP.ERROR: GOTO *XY.INPS ELSE GOSUB *BEEP.CLICK
```
50960 \*XY.ERRORS

50970 PRINT MSGY\$;: INPUT "Y座標(0~1)を入力してください ";Y%

- 50980 IF Y%>1 THEN GOSUB \*BEEP.ERROR: GOTO \*XY.ERRORS
- 50990 IF (X%+1)\*(Y%+1)>2000 THEN GOSUB \*BEEP.ERROR: GOTO \*XY.INPS

51000 GOSUB \*BEEP.CLICK: RETURN

55000 '\*\*\*\*\*\*\*\*\*\*\*\*\*\*\*\*\*\*\*\*\*\*\*\*\*\*\*\*\*\*\*\*\*\*\*\*

55010 ' ENTRY-1にテータを送信する

55020 '\*\*\*\*\*\*\*\*\*\*\*\*\*\*\*\*\*\*\*\*\*\*\*\*\*\*\*\*\*\*\*\*\*\*\*\*

55030 \*SEND.DATA

55040 OUT &H2,(&H2 OR INP(&H2)) : DEF SEG=0

55050 SP.TABLE.1 =PEEK(&H538) : SP.TABLE.2 =PEEK(&H53A)

55060 TB.OFFSET.1=PEEK(&H522) : TB.OFFSET.2=PEEK(&H523)

55070 PRINT: PRINT "送信データ(16進):";

55080 FOR I.SEND=1 TO LEN(SEND\$)

55090 OUT &H43,&H17:OUT &H41,ASC(MID\$(SEND\$,I.SEND,1)): A%=INP(&H41)

55100 PRINT RIGHT\$("0"+HEX\$(ASC(MID\$(SEND\$,I.SEND,1))),2);",";

55110 FOR J.SEND=1 TO 36: NEXT J.SEND

55120 NEXT I.SEND

55130 OUT &H43,&H17

55140 POKE &H538,SP.TABLE.1 : POKE &H53A,SP.TABLE.2

55150 POKE &H522,TB.OFFSET.1 : POKE &H523,TB.OFFSET.2

55160 A%=INP(&H41): A%=INP(&H41)

55170 OUT &H2,(&HFD AND INP(&H2))

55180 PRINT CHR\$(&H1D);" "

## 55190 RETURN

60000 '\*\*\*\*\*\*\*\*\*\*\*\*\*\*\*\*\*\*\*\*\*\*\*\*\*\*\*\*\*\*\*\*\*\*\*\*

- 60010 ' メニュー画面のデータ
- 60020 '\*\*\*\*\*\*\*\*\*\*\*\*\*\*\*\*\*\*\*\*\*\*\*\*\*\*\*\*\*\*\*\*\*\*\*\*
- 60030 \*MENU.DATA
- 60040 DATA 0, 2,4," \*\*\* 汎用コマンド \*\*\* "
- 60050 DATA 27, 2,5," \*\*\* LCDコマンド \*\*\* "
- 60060 DATA 55, 2,6," \*\*\* キーコマンド \*\*\* "
- 60070 DATA 0, 4,4,"0:ENTRY-1イニシャライズ"
- 60080 DATA 0, 5,4,"1:ブザー発鳴"
- 60090 DATA 0, 6,4,"2:キークリック音長設定"
- 60100 DATA 0, 7,4,"3:バックアップモード"
- 60110 DATA 0, 8,4,"4:ヘッダー設定"
- 60120 DATA 0, 9,4,"5:パケット転送モード"
- 60130 DATA 0,10,4,"6:デリミタ転送モード"
- 60140 DATA 0,11,4,"7:ディレイタイム設定"
- 
- 60150 DATA 27, 4,5,"10:LCDイニシャライズ"
- 60160 DATA 27, 5,5,"11:LCD表示状態設定"
- 60170 DATA 27, 6,5,"12:LCD表示クリア"
- 60180 DATA 27, 7,5,"13:カーソル種類設定"
- 60190 DATA 27, 8,5,"14:カーソルトレースモード"
- 60200 DATA 27, 9,5,"15:エコーバックモード"
- 60210 DATA 27,10,5,"16:エコーバックデータ変更"
- 60220 DATA 27.11.5."17:リターンキー処理モード"
- 60230 DATA 27,12,5,"18:仮想画面サイズ設定"
- 60240 DATA 27,13,5,"19:表示画面サイズ設定"
- 60250 DATA 27,14,5,"1A:カーソルロケート"
- 60266 DATA 27,15,5,"1B:表示画面ロケート"

60270 DATA 27,16,5,"1C:メッセージ表示" 60280 DATA 27,17,5,"1D:ユーザーキャラクタ設定" 60290 DATA 55, 4,6,"20:キーイニシャライズ" 60300 DATA 55, 5,6,"21:キーコンデータ設定" 60310 DATA 55, 6,6,"22:キーマクロ設定" 60320 DATA 55, 7,6,"23:キーマスクモード" 60330 DATA 55, 8,6,"24:キー配列選択" 60340 DATA 55, 9,6,"25:リピートキー設定" 60350 DATA 55,10,6,"26:キーリピートインターバル" 60360 DATA 55,17,6,"30:テストモード"

60370 DATA 0,17,4,"E:終了"

◆コマンドリファレンス・汎用コマンド

■0 0H エントリー 1 イニシャライズ [機 能] エントリー1を初期化します。

 $[$ コマンド $]$  1BH 00H 00H

[解 説] エントリー1に設定されている機能やデータを

全て初期化します。

バックアップモードがOFFの状態での、電源投入時と同じ状態で各機能は初期設定値になりま す。

機能グループ毎に初期化を行うことも可能です。

<参 照> バックアップモード LCDイニシャライズ キーイニシャライズ

■01H ブザー発鳴<br>- ^ [機 能] エントリー1の内蔵ブザーを鳴らします。 [コマンド] 1BH 01H P1 P1・・・ブザー発鳴 00H : ブザー発鳴停止 01H~FEH:定時間ブザー発鳴 FFH :ブザー発鳴開始

[解 説]

エントリー1内蔵のブザーを発鳴します。

またP1に01 $\mathrm{H}$ からFE $\mathrm{H}$ を設定することにより、ブザーを指定した時間だけ発鳴させることが<br>できます。

ブザー音長は、P1で指定し、最小0.02秒から最大5.10秒まで、0.02秒単位で設定できま す。

P1 ブザー発鳴時間 01H・・・・・・・・0.02秒 02H········004秒 03H・・・・・・・006秒 ・ ・ ・ ・ ・ ・ FEH・・・・・・・・・5.10秒

ブザー音発生中にブザー停止コマンドを送信すると、ブザー音は停止します。

<ご注意> FFHのブザー発鳴開始は、00Hのブザー発鳴停止コマンド またはエントリー1のキー入力があると停止します。

■02 $\overline{H}$  キークリック音長設定 [機 能]

エントリー1キー押下時のクリック音長(ブザー音)を設定します。

[コマンド] 1BH 02H P1

P1・・・クリック音長時間 O O H :クリック音無し O1H~FFH:指定時間のクリック音

[解 説] エントリー1のキー押下時のクリック長を設定します。 P1の値によって無音から、最大5.12秒まで設定可能です。 クリック音有りを設定する場合には、最小0.02秒から最大5.12秒まで0.02秒毎に設定可能<br>です。

P1 ブザー発鳴時間 0 1 H • • • • • • • • • 0 0 2 秒 02H・・・・・・・・0.04秒 03H・・・・・・・・0.06秒 ・ ・ ・ ・ ・ ・ FFH・・・・・・・・・5.12秒

<初期値> 初期設定値として01H(0.02秒)が設定されています。

■03H バックアップモード [機 能] エントリー1電源切断時における、ユーザー設定値のバックアップ(保持)状態を設定します。

[コマンド] 1BH 03H P1

P1・・・バックアップモード 00H:OFF(初期設定値を使用)

01H:ON (ユーザー設定値を使用)

[解 説]

本コマンドにより、使用設定状態やデータを保持します。

毎回使用するデータは、このコマンドを設定すると、電源切断時から約10日間データをバックア ップします。

保持内容は、LCD仮想画面、表示画面、キーコンデータ、キーマクロデータ、ユーザーキャラク タ、エコーバックデータです。

<ご注意 >

バックアップ期間は8時間フル充電した時の目安であり、保証値ではありません。温度等の環境条 件や製品の老朽化により、バックアップ期間が短くなる場合もありますのでご注意ください。 本設定の変更は、ユーザーサービス機能で行なうことも可能ですが、ヘルプ機能で変更した場合 は、ヘルプ機能終了時から有効になります。

<初期値>

初期設定値として00H(バックアップOFF)が設定されています。

<参 照 > ユーザーサービス機能概要

<sup>Ŷ</sup>04H ヘッダー設定 [機 能]

送信データの先頭にヘッダー(識別子)を付加します。

[コマンド] 1BH 04H P1 D1・・・・・Dn

P1・・・ヘッダーデータ数 00H:ヘッダー無し (ヘッダーデータの指定は必要ありません。)

01H~FFH: ヘッダーデータ長さ (バイト数) D1・・・ヘッダーデータ P1で指定した長さのデータを、 キーコードで指定してください。

<ご注意 >

P1で00H (ヘッダー無し) を選択した場合はヘッダーデータを指定する必要はありません。

<参 照> キーコード表

[解 説]

パケット転送モードもしくは、デリミタ転送モードにおいて機種選択されている方からの、キー入 力データに本ヘッダーを付加して、PC本体に転送します。

<参 照> パケット転送モード デリミタ転送モード

<初期値>

初期設定値として00H(ヘッダー無し)が設定されています。

■05H パケット転送モード<br>- [機 能] 指定したデータサイズにてキーデータを送信します。

[コマンド] 1BH 05H P1 P2 P1・・・機種選択 01H:フルキーボード 02H:エントリー1 03H:両方混在 P2・・・パケットサイズ

**00H:通常転送モード** パケット転送モードを解除し、 通常転送モードにします。

01H~7FH:パケット転送モード 最大パケットデータサイズは7FHです。

[解 説]

フルキーボードもしくは、エントリー1から入力されたキーデータを指定したデータサイズまでバ ッファリング (蓄積) してから一度にPCに送信します。機種選択でフルキーボード、もしくはエ ントリー1を選択した場合に、もう一方は通常の転送状態になります。 両方混在を指定した場合は、指定されたパケットサイズになるまで、フルキーボードとエントリー 1の区別無しにキー入力データをバッファリングします。

<ご注意>

1.フルキーボードとエントリー1に、それぞれ別のパケット サイズを設定することはできません。

2.デリミタ転送モードとパケット転送モードの同時選択は できません。

<初期値> 通常転送モードが設定されています。

■06H デリミタ転送モード<br>- [機 能] 指定したキーの押下でPCへデータを送信します。

[コマンド] 1BH 06H P1 P2

P1・・・機種選択

01H:フルキーボード

- 02H:エントリー1
- O3H:両方混在
- P2・・・デリミタキーの指定

<参 照> キーコード表

[解 説]

フルキーボードもしくは、エントリー1から入力されたキーデータをPCに送信するデリミタキー を指定します。 デリミタキーが押されるまでのデータは、エントリー1内にバッファリング(蓄積)されます。機

種選択でフルキーボード、もしくはエントリー1を選択した場合に、もう一方は通常の転送状態に なります。

両方混在を指定した場合は、いずれかのデリミタキー入力でデータ転送を行ないそれまではフルキ ーボードとエントリー1の区別無しに、キー入力データをバッファリングします。

本モードを解除して、通常の転送モードに切換えたい場合にはパケット転送モードのコマンドを利 用して、P2のパケットサイズを00H (通常転送モード)にしてください。

<ご注意>

1.フルキーボードとエントリー1に、それぞれ別のデリミタを設定することはできません。

2.パケット転送モードとデリミタ転送モードの同時選択は できません。

■07H ディレイタイム設定<br>「機 能]

PCへのデータ送信にディレイ(送信待ち時間)を入れます。

[コマンド] 1BH 07H P1

P1・・・ディレイタイム

00H~FFH

[解 説]

エントリー1から入力されたデータを、PC送信する各データ間に待ち時間を入れます。PCに転 送するデータ量が多い場合やPCでの処理に時間がかかる場合に利用します。ディレイタイムは、 最小0秒(ディレイ無し)から最大5.12秒まで、0.02秒単位に設定できます。

P1 ディレイタイム

- 00H ・・・・・・・・0.00秒(ディレイ無し)
- 01H·······0.02秒
- 02H·······0.04秒
- ・ ・

FFH ・・・・・・・・5.12秒

エントリー1では、キー入力をバッファリングしています。 バッファフルになるとキーボードからのデータ入力を無視します。

<ご注意 >

 $\bullet$ 

デリミタ転送モードもしくはパケット転送モードで機種選択がされている場合には、選択されてい る機種からのキー入力データにのみディレイをかけて、PCにデータを転送します。

<初期値>

初期設定値として00H(ディレイ無し)が設定されています。

[コマンドリファレンス一覧表へ戻る](#page-27-0)

■10HLCDイニシャライズ [機 能] LCDの設定を初期設定状態にします。  $[$ コマンド $]$  1BH 10H 00H

[解 説]

LCDに関する全ての設定値を初期化します。

<u>ユーザーの設定した、仮想画面サイズや表示画面サイズ等を初期設定値に戻し、LCDにはバック</u> アップOFF時における電源投入時と同様に、下記のオープニングメッセージが表示されます。

> ENTRY-1 Ver $\times$ .  $\times\times$ Technical Corp.

<ご注意>

LCD表示内の×.××はバージョン表示ですので、製品のソフトウェア改良とともに数値が変わり<br>ます。

<参 照> LCDコマンドグループの各初期値

■11H LCD表示状態設定<br>- [機 能] L C Dの表示状態を切換えます。

[コマンド] 1BH 11H P1

P1・・・表示設定 00H:表示OFF 01H:表示ON

[解 説]

OOH指定時には、LCDにデータを表示しません。 LCD表示状態が、OFFの状態でも仮想画面のデータ書込は行われています。

<初期値>

初期設定値として01H(表示ON)が設定されています。

■12HLCD表示クリア<br>
【機 能】 LCDの仮想画面をクリアします。

[コマンド] 1BH 12H 00H

[解 説] 仮想画面全域をクリアします。 仮想画面をクリアし、表示画面及びカーソルは ホームポジション(仮想画面左上)に戻ります。

<参 照> 仮想画面サイズ設定 表示画面サイズ設定

■13H カーソル種類設定<br>[機 能] LCDに表示するカーソルの状態を切換えます。

[コマンド] 1BH 13H P1 P2

P1・・・カーソル種類の選択

01H:アンダーカーソル 02H:ブリンクカーソル 03H:アンダーブリンクカーソル

P2・・・表示状態 00H:カーソル表示OFF O1H:カーソル表示ON

[解 説]

LCDにカーソルを表示します。 カーソルの種類は、アンダーカーソルとブリンクカーソルがあり同時表示も設定できます。

<初期値> 初期設定値として以下の値が設定されています。 P1のカーソル種類は01Hのアンダーカーソル P2の表示状態は01Hのカーソル表示ON

■14H カーソルトレースモード [機 能] カーソル移動にともなう表示画面のトレース (追従)モードを指定します。

[コマンド] 1BH 14H P1

- P1・・・トレースモードの選択
- 00H:OFF
- 01H:ON

[解 説]

仮想画面が表示画面より、大きく設定されている状態でカーソルトレースモードをONにすると、 カーソル表示が表示画面をはずれないように、カーソルの動きに合わせて、表示画面がトレースし ます。

[サンプル]

エントリー1にキーより12345678901234567と 入力した場合における表示画面の違いを示します。

(1)トレースモードONの状態

345678901234567\_ (2)トレースモードOFFの状態

1234567890123456

\*仮想画面上には表示されています。

<初期値>

初期設定値として01H(追従する)が設定されています。

<参 照> 仮想画面サイズ設定

■15 $H$ エコーバックモード [機 能]

エントリー1キー入力のエコーバックモードを設定します。

[コマンド] 1BH 15H P1

P1・・・エコーバックモード 00H:OFF 01H:ON

[解 説]

エントリー1のキー入力に対して、予め設定されているエコーバックデータをLCDにエコーバッ クします。

<参 照> エコーバックデータ変更

<初期値>

初期設定値として01H(エコーバックモードON)が設定されています。

■16H エコーバックデータ変更<br>- [機 能] LCDへのキー入力エコーバックデータを変更します。

[コマンド] 1BH 16H P1 P2 D1・・・・・Dn P1・・・エントリー1キー番号の指定

P2・・・エコーバックデータ数の指定 00H :エコーバックしない O1H~0FH:エコーバックデータ数 (最大15文字まで)

D1・・・エコーバックデータ  $00H \sim FFH$ P2のエコーバックデータ数で指定した 分だけ、キャラクターコードを送ります。

<ご注意>

LCDキャラクタコード内で次のエリアは、機能コードに割当られています。

 $(1)$  00H~01H

 $(2)80H \sim 9FH$ 

[解 説]

エコーバックモードONにおいて、エントリー1キー押下時における、LCDへのエコーバックデ <u>ータを変更します。本データは、エントリー1本体上面のLCD表示に対してのみ行なわれるもの</u> で、PC本体に転送するキー入力データとは異なります。 またエコーバックデータに、機能コードを設定することにより、ユーザーサービス等が受けられる ようになります。

[コマンドリファレンス一覧表へ戻る](#page-27-0)

■17H リターンキー処理モード<br>- [機 能] リターンキー押下時のカーソル処理を選択します。

[コマンド] 1BH 17H P1

P1・・・モード選択 OOH: OFF (処理無し) 01H:改行 02H:クリア

[解 説]

エントリー1のリターンキー押下時におけるカーソル処理を設定します。02H のクリアでは仮想<br>画面全域をクリアして、カーソルはホームポジション(仮想画面左上)に戻ります。

<初期値>

初期設定値として01H(改行)が設定されています。

■18H 仮想画面サイズ設定<br>[機 能] 仮想画面の大きさを設定します。

[コマンド] 1BH 18H P1 P2

P1・・・X 横方向 1行の文字数 00H~FFH

P2・・・Y 縦方向 行数  $00H\sim FFH$ 

<ご注意> P1×P2≦2000文字

[解 説]

仮想画面の文字数は最大で合計2000文字です。 X = 0 0 <sup>H</sup>、Y = 0 0 <sup>H</sup>と指定すると、大きさとしては、1文字×1文字の仮想画面となり、仮想画<br>面がなくなるのではありません。

<初期値> 初期設定値として16文字2行の仮想画面が設定されています。 **P1は0FH(16文字)** P2は01H(2行)

くご注意>

本コマンドが実行されると、仮想画面の内容はクリアされ表示画面はホームポジション(仮想画面 左上)になります。

<参 照> 仮想画面とは

■19H 表示画面サイズ設定<br>- [機 能] 表示画面の大きさを設定します。

[コマンド] 1BH 19H P1 P2

P1・・・X 横方向 1行の文字数

H H

 $00 \sim 0$ F

P2・・・Y 縦方向 行数 00H~01H

[解 説]

X = 0 0 <sup>H</sup>、Y = 0 0 <sup>H</sup>と指定すると、大きさとしては、1文字×1文字の表示画面となり、表示画<br>面がなくなるのではありません。

<初期値> 初期設定値として16文字2行の表示画面が設定されています。 **P1は0FH(16文字)** P2は01H (2行)

<参 照> 表示画面とは

■1AH カーソルロケート [機 能] カーソルを指定した位置に移動します。

[コマンド] 1BH 1AH P1 P2

P1・・・X 横方向 00H~FFH P2・・・Y 縦方向 00H~FFH

[解 説] X、Yは仮想画面中の位置を指定します。 但し、既に設定されている仮想画面のサイズを越えて指定することはできません。

<参 照> 仮想画面サイズ設定 仮想画面とは

■1<sup>BH</sup> 表示画面<u>ロケート</u> [機 能] 表示画面を移動します。

[コマンド] 1BH 1BH P1 P2

P1・・・X 横方向  $00H\sim FFH$ P2・・・Y 縦方向 00H~FFH

[解 説] 仮想画面の中で表示画面をどの位置にセットするかを指定します。 X、Yは表示画面の左上を示します。

<参 照> 仮想画面サイズ設定 表示画面サイズ設定 仮想画面とは 表示画面とは

■1CH メッセージ表示

[機 能] LCDにメッセージデータを表示します。

 $[TZY]$  1BH 1CH P1D1・・・・・Dn

P1・・・表示データ数 01H~7FH D1・・・表示データ LCDキャラクタコード表

<参 照> LCDキャラクタコード表

[解 説]

エン<u>トリー1にP</u>C本体からメッセージデ<u>ータを</u>送りLCDに表示します。表示データ数で設定し た文字数分のみデータのキャラクタコードを表示します。

■1DH ユーザーキャラクタ設定 [機 能] ユーザーキャラクタを定義します。

[コマンド] 1BH 1DH P1 D1・・・D8

P1・・・キャラクタコード番号

00H~07H

D1・・・フォントデータ8バイト

[解 説]

ユーザーキャラクタ(定義文字)のフォントをセットします。

エントリー1にはLCD表示キャラクタコードの00 $\mathrm{H}\mathbf{\sim}$ 07 $\mathrm{H}$ の8キャラクタはユーザーが自由 に文字を定義できます。

[コマンドリファレンス一覧表へ戻る](#page-27-0)

■20H キーイニシャライズ [機 能] キー設定のイニシャライズ(初期化)をします。

P1・・・キーデータ・テーブル O OH: 両方初期化 O1H:キーコン初期化 02H:キーマクロ初期化

[コマンド] 1BH 20H P1

[解 説]

キーコンデータ、キーマクロのデータ・テーブルを初期化します。

<参 照> キーコンデータ設定 キーマクロ設定

■21H キーコンデータ<br>- [機 能] キーコンデータの設定をします。

[コマンド]

1BH 21H P1 P2 P3 D1・・・・D15

P1・・・コンバートモード

Bit: 0 1 2 3 4 5 6 7 TABLE : ノーマル シフト CAPS CAPS+シフト カナ カナ+シフト GRPH CTRL

P2・・・トリガーキー番号 00H ~7FH : フルキーボードのキー番号

P3・・・コンバートデータサイズ 01H ~0FH :最大15文字

D1・・・コンバートデータ P3で指定したサイズ分だけコンバートデータを 送ります。

<参 照> フルキーボード キー番号表 キーコード表

[解 説] フルキーボードのキーコンデータを設定します。

<参 照> キーコンとは キーコン・キーマクロ コマンド注意事項

■22H キーマクロ設定<br>- ^ [機 能] キーマクロの設定をします。

[コマンド] 1BH 22H P1 P2 D1・・・D64

P1・・・キー番号  $00H \sim 1DH$ エントリー1のキー番号

P2・・・データサイズ 最大64文字

D1・・・データ P2で指定したデータ数分だけ キーコードデータを送ります。

<参 照> エントリー1 キー番号表

[解 説]

エントリー1の30キーの各キー毎にフルキーボードのキーマクロを設定します。

<参 照> キーコン・キーマクロ コマンド注意事項

■23Hキーマスクモード 「機 能〕ギーボードの入力をマスク(無視)します。

[コマンド] 1BH 23H P1 P2

P1・・・マスクモード 00H: フルキーボード 指定キー ON 01H:フルキーボード 指定キー OFF \*02H:フルキーボード 全キー ON \*03H:フルキーボード 全キー OFF 04H:エントリー1 指定キー ON 05H:エントリー1 指定キー OFF \*06H:エントリー1 全キー OFF \*07H:エントリー1 全キー ON

(\*印については、P2を指定する必要はありません)

P2・・・キー番号 00H ~7FH

<参 照> エントリー1 キー番号表 フルキーボード キー番号表

[解 説]

フルキーボード及びエントリー1の、各々のキー入力についてマスクできます。

<初期値>

初期設定値としてフルキーボード、エントリー1ともに全キーOFFが設定されています。

■24H フルキー配列選択<br>- (機 能] キーボードの配列を選択します。

[コマンド] 1BH 24H P1

P1・・・配列機種

OOH: JIS標準配列
O1H:あいうえお配列 02H:ノンシフトモード 03H:あいうえお配列+ノンシフトモード

[解 説]

フルキーボードのキー配列を上記より選択することが可能です。 将来のバージョンでは、ドボラーク配列や新しいローマ字配列等を提供する予定です。

<初期値>

初期設定値としてP1は、00H(JIS標準配列)が設定されます。

< 参 照 > あいうえお配列表

■25H リピートキー設定<br>- 機 能∃ エントリー1 キーリピートの有無を設定します。

[コマンド] 1BH 25H P1 P2 P1・・・キーモード 00H:1キーOFF 01H:1キーON 02H:全キーOFF 03H:全キーON

P2・・・キー番号 00H~1DH

<ご注意 >

P1で02H もしくは03H を設定した場合P2のキー番号は設定する必要はありません。

< 参 照 >

エントリー1 キー番号表

[解 説] エントリー1の30キーそれぞれについて、キーリピートの有無を 設定します。

キー番号 リピート キー番号 リピート 00H ~09H :OFF 0DH ~0EH :OFF 0AH ~0CH :ON 0FH ~1DH :ON

< 参 照 >

キーリピートインターバル設定

<初期値>

初期設定値として各キー毎にリピートの有無が設定されています。

■26Hキーリピートインターバル<br>[機 能] エントリー1のキーリピートのインターバル(間隔)を設定します。

[コマンド] 1BH 26H P1

P1・・・インターバルタイム値

 $00H\sim FFH$ 

[解 説]

PCにキーデータを送信するデータ間の時間を設定します。

インターバルタイムはP1で指定し、最小0.02秒から最大5.12秒まで、0.02秒単位で設定 できます。

P1 インターバルタイム 01H········0.02秒 02H········0.04秒 03H········0.06秒 . . . . . . FFH ・・・・・・・・・5.12秒 <参 照> リピートキー設定

<初期値> 初期設定値としてP1は00H(標準インターバル)が設定されています。

[コマンドリファレンス一覧表へ戻る](#page-27-0)